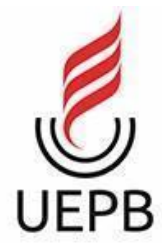

# **UNIVERSIDADE ESTADUAL DA PARAÍBA CAMPUS I - CAMPINA GRANDE CENTRO DE CIÊNCIAS E TECNOLOGIA DEPARTAMENTO DE COMPUTAÇÃO CURSO DE GRADUAÇÃO EM CIÊNCIA DA COMPUTAÇÃO**

# **JEFFERSON GOMES DE ALMEIDA**

# **FINANC: UM SISTEMA DE ANÁLISE E GESTÃO DE FINANÇAS**

**CAMPINA GRANDE**

# **JEFFERSON GOMES DE ALMEIDA**

# **FINANC: UM SISTEMA DE ANÁLISE E GESTÃO DE FINANÇAS**

Trabalho de Conclusão de Curso de Graduação em Ciência da Computação da Universidade Estadual da Paraíba, como requisito à obtenção do título de Bacharel em Ciência da Computação.

**Área de concentração**: Ciência de Dados.

**Orientador:** Prof. Dr. Wellington Candeia de Araujo.

**CAMPINA GRANDE 2023**

É expressamente proibido a comercialização deste documento, tanto na forma impressa como eletrônica. Sua reprodução total ou parcial é permitida exclusivamente para fins acadêmicos e científicos, desde que na reprodução figure a identificação do autor, título, instituição e ano do trabalho.

> A447f Almeida, Jefferson Gomes de.<br>Financ [manuscrito] : um sistema de análise de gestão de<br>finanças / Jefferson Gomes de Almeida. - 2023. 63 p. : il. colorido. Digitado. Digitado de Conclusão de Curso (Graduação em<br>Computação) - Universidade Estadual da Paraíba, Centro de<br>Ciências e Tecnologia, 2023. "Orientação : Prof. Dr. Wellington Candeia de Araujo,<br>Coordenação do Curso de Computação - CCT. " 1. Finanças. 2. Gestão de negócio. 3. Software. 4. Power Bl. I. Titulo 21. ed. CDD 005.3

Elaborada por Talita M. A. Tavares - CRB - CRB 15/971

BC/UEPB

## **JEFFERSON GOMES DE ALMEIDA**

# **FINANC: UM SISTEMA DE ANÁLISE E GESTÃO DE FINANÇAS**

Trabalho de Conclusão de Curso de Graduação em Ciência da Computação da Universidade Estadual da Paraíba, como requisito à obtenção do título de Bacharel em Ciência da Computação.

**Área de concentração**: Ciência de Dados.

Aprovado em 03 de julho de 2023.

#### **BANCA EXAMINADORA**

Prof. Dr. Wellington Candeia de Araujo (CCT/UEPB) Orientador(a) Prof. Dr. Paulo Eduardo e Silva Barbosa (CCT/UEPB) Examinador(a) Prof. Me. Edson Holanda Cavalcante Júnior (CCT/UEPB) Examinador(a)

#### **AGRADECIMENTOS**

À toda minha família, em especial, meu pai, minha mãe e meu irmão pelo amor, compreensão, incentivo e apoio durante toda jornada do curso. Obrigado pelo acompanhamento e pelas ajudas por qualquer dificuldade do começo ao final do curso.

A minha namorada, amiga, companheira Alessandra, por toda compreensão, suporte e incentivo para que eu continuasse apesar das dificuldades. Obrigado por ter me apoiado e acreditado tanto no meu potencial.

Aos professores do Curso de Graduação da UEPB, em especial, ao meu orientador Prof. Dr. Wellington Candeia de Araújo e ao Prof. Dr. Paulo Eduardo e Silva Barbosa, pela orientação durante um ano de estágio.

Aos meus amigos da UEPB que me ajudaram muito e entenderam tudo que passei: Eduarda Cunha, João Lucas, João Pedro, Ludmila Maria, Mariana Ramos, Mikaelle dos Santos, Natalia Maria e Rafaela Candido, e em especial, Ângelo Gabriel, Kennedy Johnson e Klayton Marcos por todo trabalho em equipe em todos os projetos.

Aos meus amigos que me deram suporte sempre que precisei: Clara Albuquerque, Daniel Marinho, Felipe Oliveira, Gustavo Henrick, Lucas Alves, Lucas Miná, Pedro Antônio, Pedro Donato, Roberto Filho,Rodrigo Torres, Vitor Araripe, Vitor Ian e Vitor Sousa.

Enfim, obrigado a todos.

#### **RESUMO**

Este projeto tem como objetivo analisar e gerenciar finanças pessoais ou empresariais de maneira mais atualizada do que muitas pessoas continuam utilizando até os dias atuais, que, no caso, seria papel, caneta e calculadora. É de suma importância a modernização e o desenvolvimento de recursos para aprimorar esse setor de armazenamento e análise de dados de uma empresa ou pessoa e, com isso gerar maior crescimento da área de dados que ainda está no início no Brasil. Esse projeto visa o desenvolvimento de um protótipo de software para gestão de finanças, que tem como foco os vendedores e pequenas empresas, para que eles tenham uma migração tecnológica, introduzindo a ciência de dados para seu comércio. Para resumir, o principal foco do projeto é fazer um protótipo de uma aplicação WEB simples para gestão da finança dos usuários e que auxilie para o futuro do seu negócio e das suas decisões para gerar melhores lucros e rendimentos. Os resultados obtidos do projeto são as partes visuais, porém não funcionais do protótipo da página WEB, a organização de uma planilha Excel com exemplos de dados de uma empresa fictícia, um atalho funcional para análise de dados no Power BI e também um manual para guiar o usuário.

**Palavras-Chave**: finanças; gestão de negócio; software; Power bi.

### **ABSTRACT**

The aim of this project is to analyze and manage personal or business finances in a more updated way than many people still use today, which in this case would be paper, pen, and calculator. The modernization and development of resources to improve this sector of data storage and analysis for a company or individual are of utmost importance and can generate greater growth in the data field, which is still in its early stages in Brazil. This project aims to develop a prototype software for financial management, focusing on sellers and small businesses, to introduce data science and technology to their business. In summary, the main focus of the project is to create a prototype of a simple WEB application for users to manage their finances and help them make better decisions to generate better profits and income for their business in the future. The project's results include the visual but non-functional parts of the WEB page prototype, the organization of an Excel spreadsheet with examples of data from a fictitious company, a functional shortcut for data analysis in Power BI, and a user manual to guide them.

**Keywords:** finance; business management; software; Power bi.

# **LISTA DE ILUSTRAÇÕES**

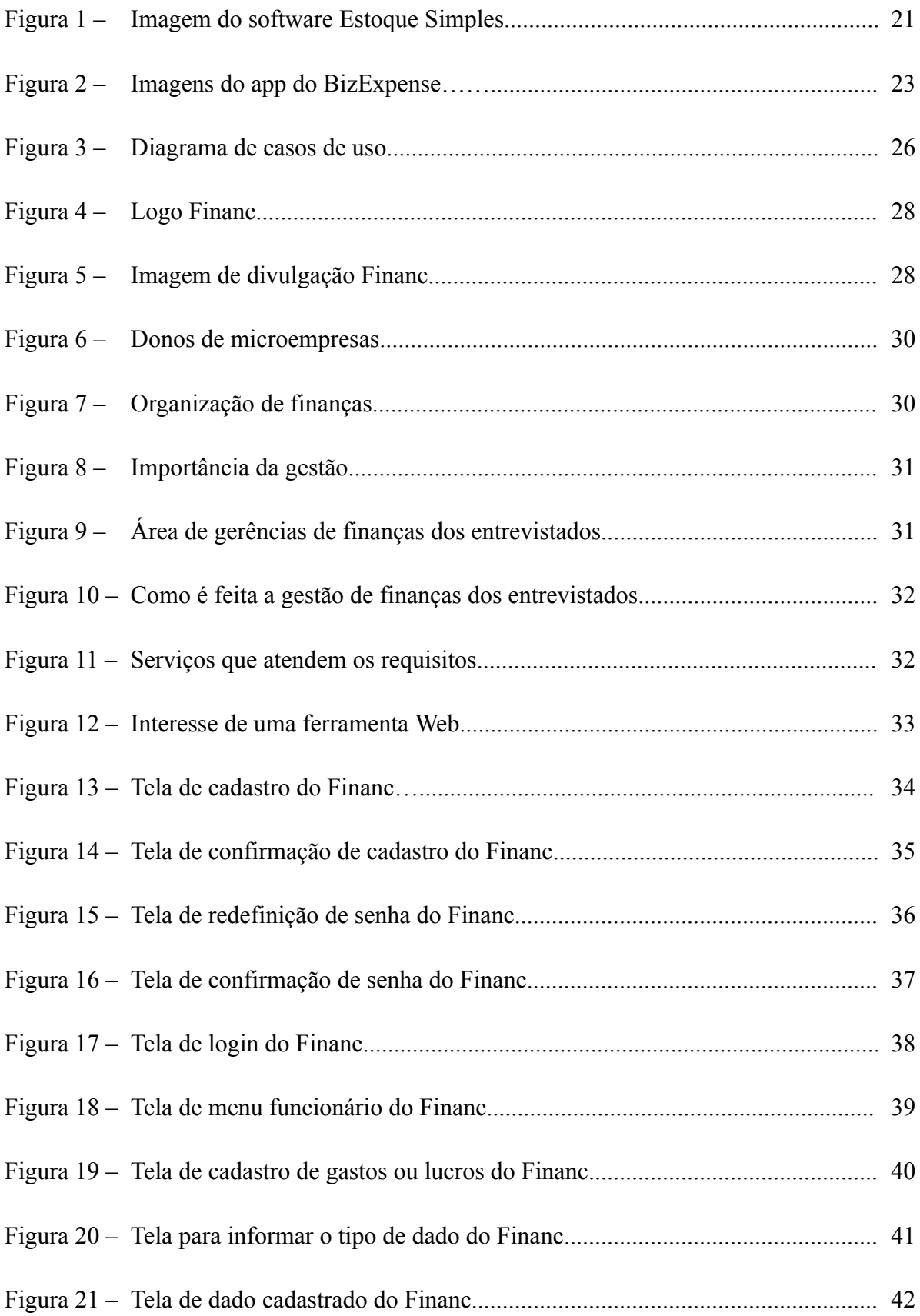

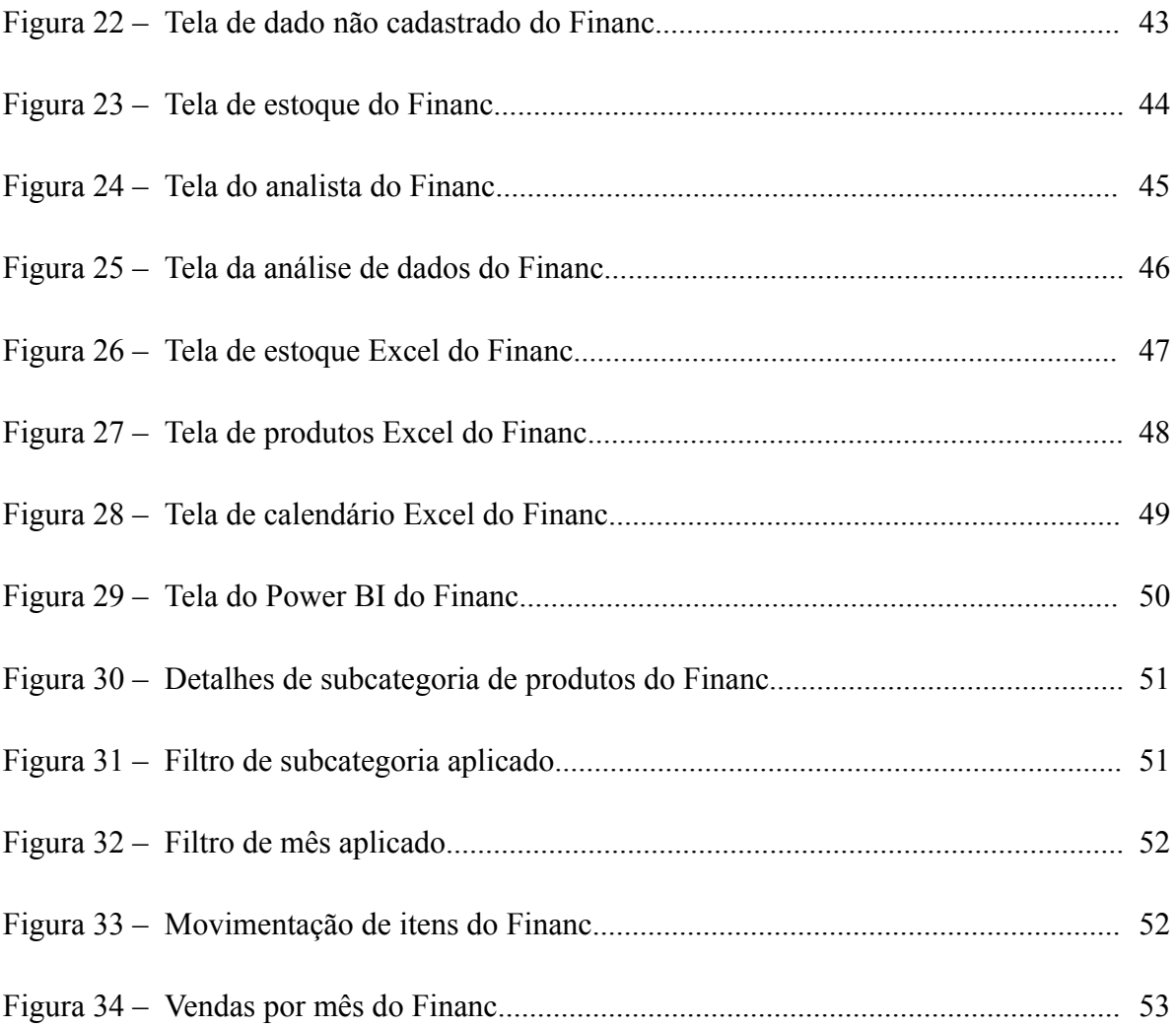

# **LISTA DE QUADROS**

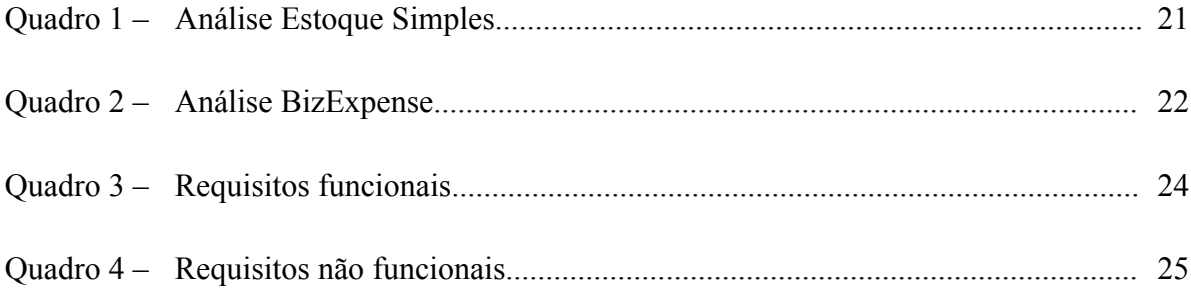

# **LISTA DE ABREVIATURAS E SIGLAS**

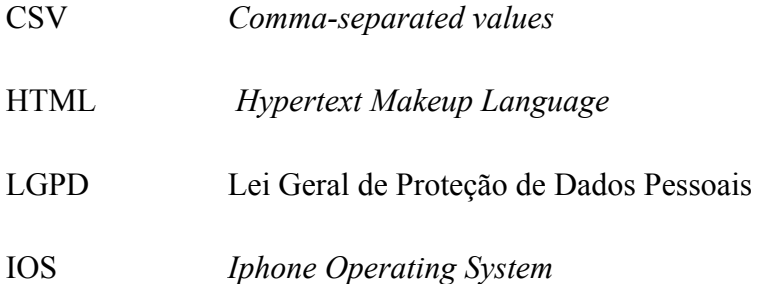

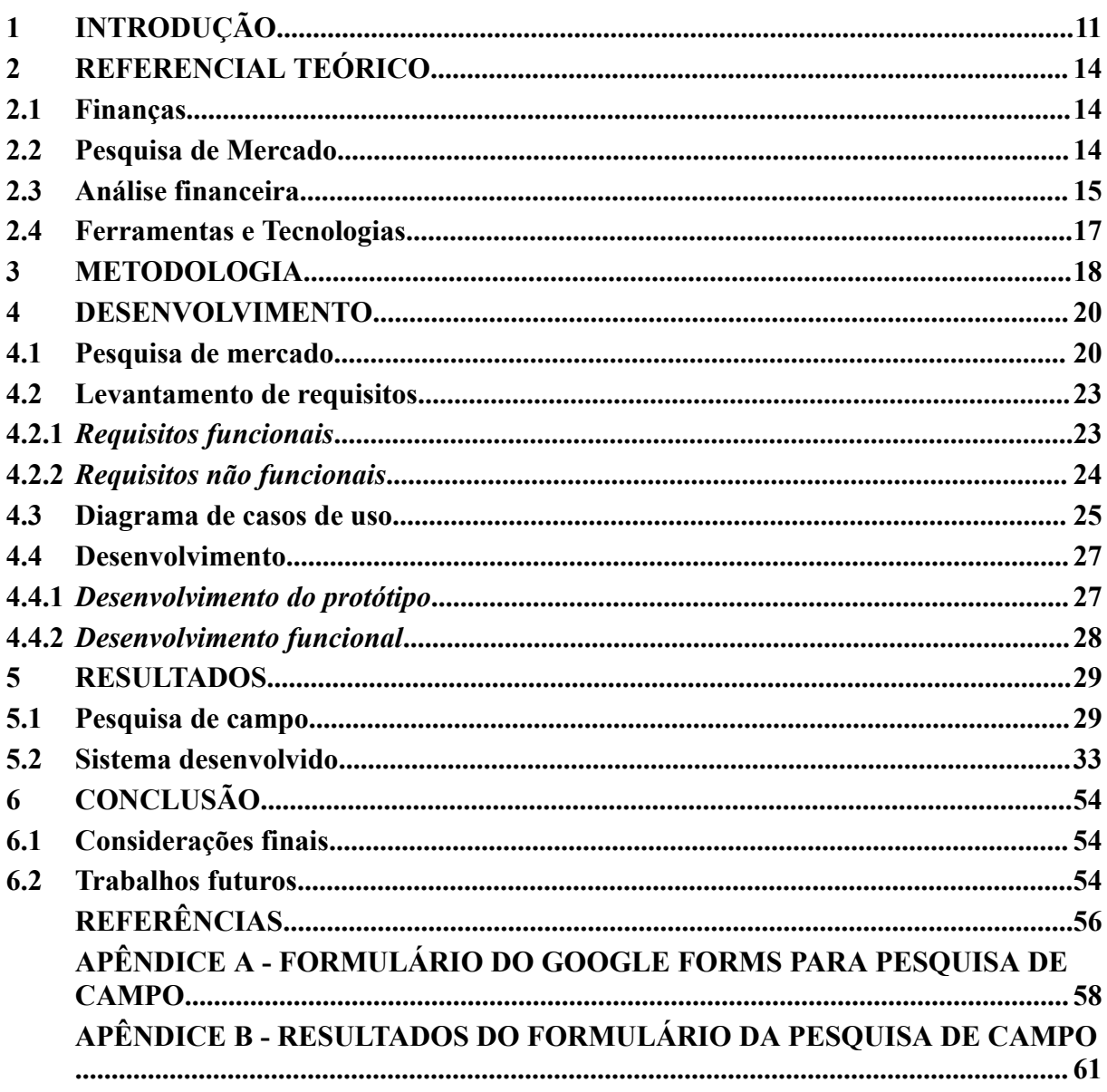

# **SUMÁRIO**

## <span id="page-12-0"></span>**1 INTRODUÇÃO**

O panorama econômico do Brasil apresenta uma multiplicidade de microempresas e indivíduos que almejam aprimorar o gerenciamento de suas finanças pessoais ou empresariais. Com o progresso tecnológico e o aumento contínuo de dados produzidos constantemente por todo o planeta, a ciência de dados tem se evidenciado como uma ferramenta valiosa para a análise e extração de insights financeiros, contribuindo para a tomada de decisões mais embasadas e estratégicas.

De acordo com os dados do Sebrae (2021)<sup>1</sup>, as micro e pequenas empresas são responsáveis por grande parte da economia do país, gerando empregos e contribuindo para o crescimento da economia. Entretanto, muitas dessas empresas enfrentam dificuldades na gestão financeira e acabam por não alcançar seu potencial máximo no mercado.

Para auxiliar as microempresas e pessoas físicas, a análise de dados financeiros pode ser uma ferramenta poderosa para a tomada de decisões assertivas, planejamento financeiro, gestão de riscos e acesso a financiamento. Por meio do uso de algoritmos de aprendizado de máquina e técnicas estatísticas, é possível identificar padrões de gastos, receitas e investimentos, gerando uma análise mais detalhada e precisa, assim, auxiliando a compreensão das finanças da empresa para auxiliar os gestores a manter a saúde financeira da organização, garantindo que ela possa alcançar seus objetivos de longo prazo.

A gerência de recursos financeiros é uma obrigação para empresas de pequeno porte. É possível elaborar um plano financeiro eficiente que auxilie na definição das áreas que necessitam de financiamento imediato e identifique quais despesas podem ser adiadas até que haja melhora nas vendas. Essa gerência também está ligada ao ciclo de vida da empresa, visualizar tendências positivas e negativas e medir os avanços monetários da empresa.

Vale ressaltar que empresas de pequeno porte que ainda adotam práticas obsoletas e ineficientes, como o uso de papel e caderno para registrar seus dados financeiros, correm o risco de enfrentar diversos problemas. A falta de organização, a dificuldade em realizar análises financeiras precisas e os erros de cálculo são alguns exemplos desses problemas. Além disso, esses métodos antiquados podem comprometer a segurança dos dados 1 financeiros, uma vez que esses registros podem ser facilmente perdidos ou acessados por

<sup>1</sup>SEBRAE. Pequenos negócios geram mais da metade dos empregos formais no Brasil, aponta estudo do Sebrae. Disponível em:

https://sebrae.com.br/sites/PortalSebrae/ufs/sp/sebraeaz/pequenos-negocios-em-numeros,12e8794363447510Vg nVCM1000004c00210aRCRD. Acesso em: 08 mar. 2023.

pessoas não autorizadas. Um estudo conduzido por Equals (2018)<sup>2</sup> destaca a importância da adoção de ferramentas de gestão financeira por pequenas empresas, a fim de melhorar a eficiência e eficácia de suas operações financeiras, possibilitando que essas empresas se tornem mais competitivas no mercado.

Dessa forma, este protótipo de projeto visa auxiliar o avanço tecnológico da empresa com a migração dos seus dados para uma plataforma que preze pela análise de suas finanças e, com isso, facilitar nos caminhos que a empresa pode seguir. Os objetivos específicos do projeto são realizar levantamento de requisitos, desenvolver o protótipo do Front-End, desenvolver a planilha do projeto no Excel, desenvolver parte funcional no Power BI e realizar análise dos dados financeiros.

De acordo com a problemática descrita na introdução a respeito da falta de avanço tecnológico dos dados de pequenas empresas, a gestão de dados e informações se tornou ainda mais essencial para as empresas se manterem competitivas no mercado. A demanda por informações precisas e em tempo real tem aumentado consideravelmente, e, portanto, as empresas precisam se adaptar às novas tecnologias disponíveis para atender a essa demanda.

Sendo assim, empresas que ainda utilizam métodos ultrapassados, como o armazenamento em papel e caneta, enfrentam desafios como falta de eficiência, maior chance de erro humano, dificuldade em acessar informações importantes e perda de dados valiosos. Nesse sentido, torna-se imprescindível que as empresas invistam em tecnologias modernas para gerenciamento de dados e informações, a fim de garantir maior eficiência, agilidade e segurança nos processos empresariais.

A análise de dados financeiros é essencial para avaliar a saúde financeira da empresa. Ao analisar os dados financeiros, é possível identificar tendências e padrões nos fluxos de gastos e receitas, possibilitando ajustes estratégicos no orçamento e fluxo de caixa para garantir a eficiência e sustentabilidade operacional. Desse modo, a análise de dados financeiros se torna fundamental para a gestão financeira empresarial.

Diante da crescente importância da gestão de dados financeiros para a tomada de decisões estratégicas empresariais, o presente trabalho tem como objetivo a prototipação de um sistema web utilizando ferramentas como Excel e Power BI. O sistema proposto busca auxiliar a gestão financeira da empresa, fornecendo uma análise detalhada dos dados coletados, o que permitirá que a empresa baseie suas decisões futuras em informações mais

<sup>2</sup>QUAL a importância da gestão financeira e como aplicá-la ao negócio?. [S. l.], 27 ago. 2018. Disponível em: https://equals.com.br/blog/qual-a-importancia-da-gestao-financeira-e-como-aplica-la-ao-negocio/. Acesso em: 10 mar. 2023.

precisas e confiáveis. Com isso, espera-se que a utilização do sistema proposto possa contribuir significativamente para a melhoria da gestão financeira da empresa, tornando-a mais eficiente e competitiva no mercado.

A estrutura deste projeto será dividida em capítulos. O primeiro capítulo apresenta os pontos essenciais para introduzir o conteúdo do trabalho para os leitores, sendo eles, a introdução, os objetivos gerais e específicos, a justificativa e a metodologia utilizada. A seguir no capítulo 2 apresenta o referencial teórico, onde será concentrado para apresentar uma explicação detalhada dos conceitos fundamentais estudados para o desenvolvimento do projeto. No capítulo 3 aborda as metodologias que foram utilizadas para análise dos sistemas do mercado, questionários e o desenvolvimento do projeto. O capítulo 4 mostra todo desenvolvimento do projeto. O capítulo 5 busca apresentar os resultados alcançados durante todo o processo de criação do sistema, com uma descrição minuciosa de todas as etapas desenvolvidas. O capítulo 6 retrata a conclusão e considerações finais do trabalho. Para finalizar, os últimos tópicos são destinados às referências bibliográficas e apêndice, que mostram as informações utilizadas no trabalho e questionários, respectivamente.

### <span id="page-15-0"></span>**2 REFERENCIAL TEÓRICO**

Neste capítulo serão detalhados os principais conceitos estudados para criação do projeto.

### <span id="page-15-1"></span>**2.1 Finanças**

O conceito de finanças está intrinsecamente ligado ao gerenciamento de dinheiro e estoques, tanto em âmbito pessoal quanto empresarial. Para garantir o sucesso e a sustentabilidade da empresa no futuro, é fundamental manter um registro detalhado de todos os gastos financeiros. Esses dados permitem realizar análises de risco precisas, elaborar um planejamento financeiro consistente e efetuar o gerenciamento de controle de ativos com eficiência.

Dessa forma, o registro financeiro se apresenta como uma ferramenta indispensável para a tomada de decisões estratégicas e para o desenvolvimento sustentável da empresa. A partir desse controle, é possível maximizar o valor dos ativos, reduzir os custos operacionais, aumentar a eficiência e a produtividade, garantir a conformidade regulatória e melhorar a tomada de decisões baseadas em dados precisos e confiáveis. Portanto, é crucial adotar uma gestão financeira responsável e eficiente para garantir o sucesso a longo prazo da empresa.

Além disso, as finanças podem ser divididas em finanças corporativas<sup>3</sup> e finanças pessoais. As finanças pessoais referem-se ao dinheiro necessário para a sobrevivência de uma família ou lar, exigindo uma análise cuidadosa sobre como obter e proteger esses recursos em situações inesperadas. Além disso, é possível aplicar conceitos de finanças pessoais para gerenciar a capacidade de poupança, despesas e investimentos.

Já as finanças corporativas concentram-se nas estratégias utilizadas pelas empresas para criar valor através do uso de recursos financeiros, incluindo investimentos, financiamento, benefícios e distribuição de dividendos, entre outras. Em resumo, uma gestão financeira responsável e eficiente é crucial para garantir o sucesso a longo prazo da empresa, tanto em termos de finanças corporativas quanto pessoais.

#### <span id="page-15-2"></span>**2.2 Pesquisa de Mercado**

A pesquisa de mercado envolve a coleta, análise e interpretação de informações relevantes sobre um mercado específico, incluindo seus consumidores, concorrentes, fornecedores e outros aspectos que possam afetar a oferta e a demanda de um produto ou

<sup>3</sup>CONCEITO de Finanças. [S. l.], 23 ago. 2012. Disponível em: https://conceito.de/financas. Acesso em: 18 mar. 2023.

serviço. Seu principal objetivo é obter uma compreensão mais profunda das necessidades e preferências dos consumidores, bem como identificar oportunidades de mercado, avaliar a concorrência, definir preços e desenvolver estratégias de marketing mais eficazes.

De acordo com Aaker et al. (2001 ,p.94), "a pesquisa exploratória é usada quando se busca um entendimento sobre a natureza geral de um problema, as possíveis hipóteses alternativas e as variáveis relevantes que precisam ser consideradas."

Realizar pesquisas com uma pequena amostra permite que o pesquisador formule hipóteses com maior precisão e escolha técnicas mais apropriadas para sua pesquisa. Dessa forma, foram verificados dois programas que estão ligados a finanças ou estoques de empresas.

O primeiro aplicativo analisado foi o Estoque Simples<sup>4</sup>, nele é permitido cadastrar os produtos com foto, nome, descrição, valor, quantidade e código. Porém, muitos usuários fizeram avaliações mais negativas a respeito de ser simples demais e de bugs, tanto nos relatórios quanto no estoque, além disso, ele funciona apenas para aparelhos com Android.

O segundo aplicativo analisado foi o BizExpense<sup>5</sup>, ele é utilizado para fazer o controle de despesas comerciais de uma empresa ou projeto, assim como no Estoque Simples, também é possível gerar relatórios. Entretanto, por funcionar apenas em IOS e ser pago, poucas pessoas o utilizam, dessa forma, possui pouquíssimas avaliações.

Após levantar o feedback dos outros aplicativos já ativos no mercado, foi decidido que o projeto foi prototipado para ser construído para rodar na web. O objetivo do projeto é criar relatórios para análise de dados, além de realizar gestão de estoque e finanças de forma eficiente.

## <span id="page-16-0"></span>**2.3 Análise financeira**

Toda e qualquer transação financeira ou medida tomada em relação aos fluxos monetários terá um impacto no negócio. A capacidade de analisar, controlar e tomar decisões com base nos indicadores gerados por essas transações pode ser crucial para o crescimento de uma organização<sup>6</sup>.

<sup>4</sup>ESTOQUE Simples. [S. l.], 2021. Disponível em:

https://play.google.com/store/apps/details?id=br.com.gameloop.estoquesimples&hl=pt\_BR&gl=US. Acesso em: 8 abr. 2023.

<sup>5</sup>BIZEXPENSE. [S. l.], 2017. Disponível em: https://apps.apple.com/br/app/bizexpense/id311645665. Acesso em: 8 abr. 2023.

<sup>6</sup>ANÁLISE financeira: o que é e como fazer da sua empresa. [S. l.], 14 abr. 2022. Disponível em:

https://celero.com.br/blog/analise-financeira/. Acesso em: 19 mar. 2023.

A análise financeira envolve a avaliação da habilidade da empresa em alcançar seus objetivos financeiros, como gerar lucro. Esse processo permite monitorar os resultados do negócio e prever seu desempenho futuro. Com base nessa análise, os empreendedores podem identificar falhas e direcionar seus investimentos de maneira mais precisa e efetiva.

Os indicadores econômicos são instrumentos que mensuram o desempenho da empresa em relação ao seu desenvolvimento econômico. Sua apresentação se dá por meio de índices que demonstram a situação financeira da empresa, possibilitando a comparação de resultados em diferentes períodos históricos. Com isso, é possível avaliar o desempenho atual da empresa em relação ao passado. Dessa forma, utilizando os dados da empresa, pode-se calcular os índices de liquidez, endividamento, rentabilidade sobre vendas e atividade da empresa<sup>7</sup>.

Segundo uma pesquisa<sup>8</sup> realizada pela Forrester, empresas orientadas a dados podem crescer mais de 30% ao ano. Entretanto, realizar uma análise minuciosa de todas as informações pode ser uma tarefa complexa e exigente, quase impossível de ser feita manualmente sem dedicar um tempo significativo a essa atividade. Portanto, a automação da análise de dados se torna uma solução viável, permitindo que empresários e gestores tenham acesso às informações e possam obter percepções relevantes. Essa abordagem tem como objetivo identificar ameaças e oportunidades de negócio, além de facilitar o processo decisório.

Em resumo, a automação da análise de dados é uma estratégia eficiente para impulsionar o crescimento das empresas, que podem alcançar um crescimento significativo a partir da análise das informações disponíveis. Com isso, é possível tomar decisões mais assertivas e identificar novas oportunidades de negócio, aumentando a competitividade e a eficiência da empresa.

<sup>7</sup>A IMPORTÂNCIA da gestão financeira nas pequenas empresas. [S. l.], 2023. Disponível em:

https://administraronline.com/a-importancia-da-gestao-financeira-nas-pequenas-empresas/#:~:text=Em. Acesso em: 9 mar. 2023.

<sup>8</sup>SANTOS, Lucas. Controle de estoque: quatro aplicativos para ajudar seu negócio. [S. l.], 8 ago. 2021. Disponível em:

https://www.techtudo.com.br/listas/2021/08/controle-de-estoque-quatro-aplicativos-para-ajudar-seu-negocio.ght ml. Acesso em: 18 mar. 2023.

#### <span id="page-18-0"></span>**2.4 Ferramentas e Tecnologias**

O projeto foi desenvolvido utilizando a plataforma Figma para a criação dos protótipos, aliada à utilização dos plugins NB Charts<sup>9</sup>, Iconify e Simple Table Generator<sup>10</sup> para a produção dos dashboards (uma ferramenta visual que apresenta informações essenciais e significativas por meio de elementos gráficos, tabelas e indicadores, consolidados em uma única tela para facilitar a compreensão dos dados), ícones e tabelas, respectivamente. Ademais, para a implementação da parte funcional, foram utilizadas tabelas no Excel e dashboards no Power BI.

<sup>9</sup> NB Charts. [S. l.], 27 set. 2016. Disponível em:

<sup>&</sup>lt;sup>10</sup> SIMPLE Table Generator. [S. 1.], 27 set. 2016. Disponível em: https://www.figma.com/community/plugin/892787217901293479. Acesso em: 11 jan. 2023.

https://www.figma.com/community/plugin/754386961063964303. Acesso em: 11 jan. 2023.

#### <span id="page-19-0"></span>**3 METODOLOGIA**

As metodologias que foram utilizadas no atual projeto são direcionadas para usuários que pretendem organizar suas finanças, dessa forma, elas podem ser divididas nas seguintes etapas que serão mostradas a seguir.

Para garantir um melhor embasamento ao projeto, inicialmente realizou-se uma pesquisa de campo por meio de um questionário criado na plataforma *Google Forms*. O objetivo da pesquisa foi analisar as respostas dos usuários que preencheram o questionário, a fim de entender quais seriam as principais demandas dos potenciais usuários para o projeto. É importante destacar que o questionário contém questões relevantes, como a posse de uma microempresa, a gestão financeira e a área de negócio em que o usuário gostaria de utilizar o projeto.

Para dar continuidade ao projeto, o segundo passo consiste em realizar um estudo de caso e uma pesquisa de mercado sobre outros projetos e softwares já existentes relacionados à gestão financeira. O objetivo é obter uma base sólida do que deve ser incluído no projeto em desenvolvimento.

Para conduzir o estudo de caso, foram analisados dois aplicativos reais que enfrentam desafios semelhantes aos que o sistema pretende solucionar. Essa análise permitiu coletar dados importantes sobre as práticas existentes, os processos utilizados, as dificuldades enfrentadas e as necessidades dos usuários.

Através dessa análise detalhada do estudo de caso, foi possível iniciar a identificação dos requisitos funcionais e não funcionais do sistema, além de compreender melhor o fluxo de trabalho, identificar os pontos problemáticos e identificar oportunidades de melhoria. Além disso, o estudo de caso também desempenhou um papel crucial na validação e verificação das funcionalidades do sistema durante o processo de desenvolvimento. Isso garantiu que o sistema atendesse de forma eficiente às necessidades dos usuários.

Além do estudo de caso, os resultados obtidos na pesquisa de campo também foram considerados para garantir que todas as necessidades dos usuários fossem atendidas de maneira eficiente, tornando o sistema mais eficaz e adequado às demandas do mercado.

O terceiro passo do projeto consistiu em três etapas. Primeiramente, foi necessário levantar os requisitos funcionais e não funcionais, a fim de compreender quais eram as necessidades do cliente e quais eram as restrições e limitações a serem consideradas. Em seguida, foi criado o diagrama de casos de uso, que teve como finalidade representar graficamente as interações entre o usuário e o sistema em questão. Esses elementos foram utilizados como base para a definição da arquitetura do projeto. Com isso, foi possível estabelecer quais seriam os componentes do sistema e como eles se relacionariam entre si. Dessa forma, o terceiro passo do projeto foi essencial para garantir que as funcionalidades desejadas fossem implementadas de maneira eficiente e coerente com as necessidades do cliente.

No último passo, referente ao desenvolvimento do protótipo e da parte funcional, foram desenvolvidas duas etapas distintas. A primeira, relacionada ao protótipo, foi criada no website Figma. Utilizando essa ferramenta, foi possível criar um slide interativo que simula botões que levam para diferentes páginas do projeto, além de conter a parte visual do projeto. Já a segunda etapa, referente à parte funcional, é composta por uma tabela no Excel que seria gerada a partir dos dados cadastrados na parte visual criada no Figma. Essa tabela contém todos os dados gerados no protótipo. Além disso, foi criado um *dashboard* no Power BI que se relaciona com a tabela do Excel, atribuindo e relacionando adequadamente os dados. Assim, tanto a parte visual quanto a funcional foram desenvolvidas, permitindo a criação de um projeto completo e integrado.

#### <span id="page-21-0"></span>**4 DESENVOLVIMENTO**

A elaboração deste projeto seguiu uma estrutura bem definida, iniciando com uma pesquisa de campo para identificar as principais necessidades dos usuários. Essa etapa permitiu coletar dados relevantes para validar os requisitos do sistema e documentar todas as informações obtidas. A partir desses resultados, foram realizadas as etapas de definição dos requisitos, prototipagem e desenvolvimento do sistema. Por fim, foi elaborado um manual do usuário para facilitar a utilização do sistema. Com essa metodologia, garantimos a qualidade e eficiência do trabalho realizado.

### <span id="page-21-1"></span>**4.1 Pesquisa de mercado**

De acordo com o site Ramo<sup>11</sup>, é amplamente reconhecido por empreendedores e gestores que a gestão financeira eficiente em micro e pequenas empresas é essencial para o sucesso. Uma das ferramentas mais úteis disponíveis para aprimorar esse processo é a adoção de um software de gestão. Através desse sistema, é possível automatizar processos e economizar tempo, além de gerar e armazenar documentos digitalmente, reduzindo a necessidade de espaço físico para arquivamento. Com todos esses benefícios, a gestão financeira de uma empresa pode ser muito mais eficiente e eficaz.

Com a crescente demanda por soluções para otimizar a gestão financeira e de estoque de empresas, várias aplicações surgiram no mercado. A seguir, serão mencionados alguns exemplos de empresas que oferecem esses serviços, acompanhados de uma análise concisa de cada uma delas.

O primeiro aplicativo a ser avaliado é o Estoque Simples, um dos aplicativos de gerenciamento de estoque mais baixados da Play Store. Com esse app, os usuários podem cadastrar ou importar produtos, editá-los, acessar relatórios e gerenciar seu estoque com facilidade. É possível cadastrar produtos com informações como foto, código, nome, descrição, valor e quantidade. As informações referentes a essa aplicação encontram-se no Quadro 1, enquanto a Figura 1 apresenta a tela do aplicativo.

<sup>&</sup>lt;sup>11</sup>A IMPORTÂNCIA da gestão financeira nas micro e pequenas empresas. [S. l.], 30 jun. 2021. Disponível em: https://ramo.com.br/gestao-financeira/gestao-financeira-micro-empresas/. Acesso em: 7 abr. 2023.

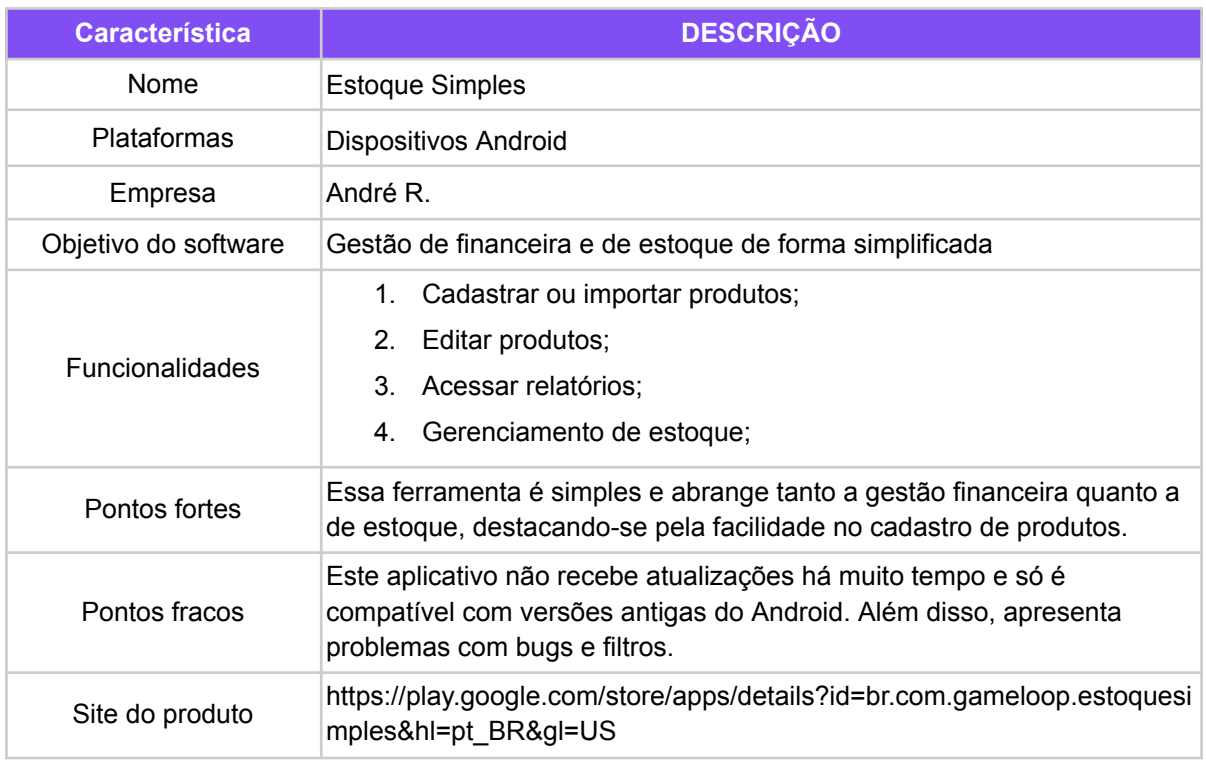

### **Quadro 1 -** Análise Estoque Simples

**Fonte:** Elaborado pelo autor, 2022.

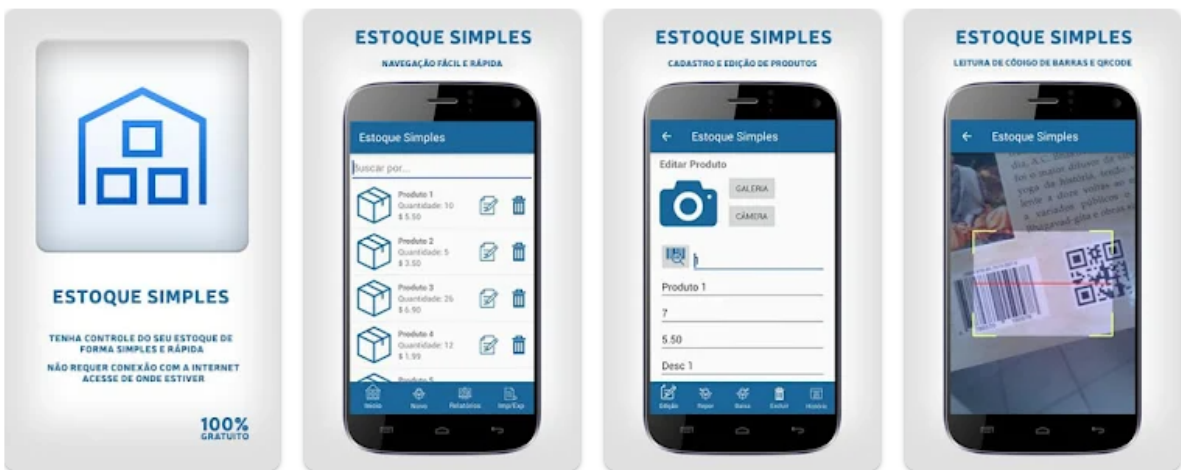

**Figura 1 -** Imagem do software Estoque Simples

**Fonte:** Elaborado pelo autor, 2022.

O segundo aplicativo se trata do BizExpense, ele auxilia na gestão de despesas com serviços, mas não para controle de produtos físicos em estoque. Esse aplicativo é voltado para pessoas que necessitam monitorar as despesas comerciais de uma empresa. As informações referentes a essa aplicação encontram-se no Quadro 2, enquanto a Figura 2 apresenta a tela do aplicativo.

# **Quadro 2 -** Análise BizExpense

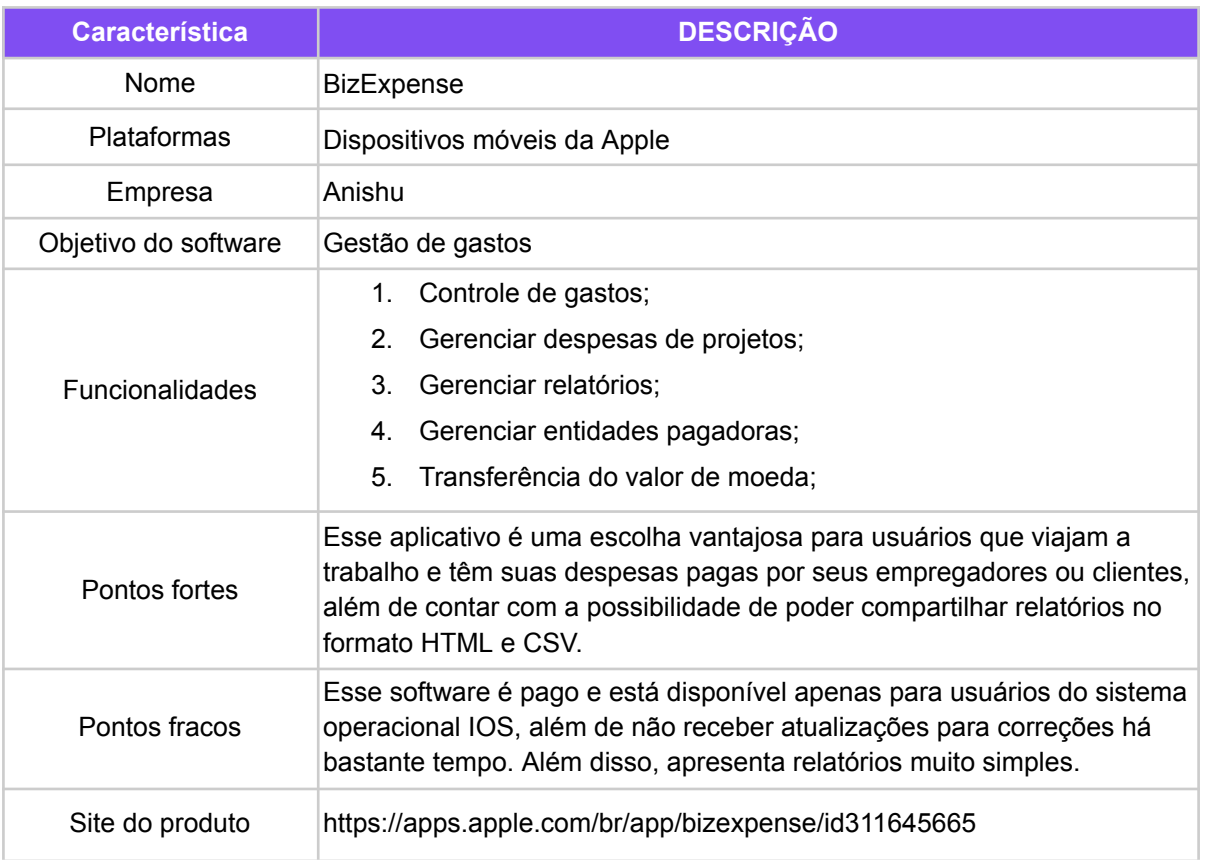

**Fonte:** Elaborado pelo autor, 2022.

| Carrer *                                                       |            | 9:00 PM                                                            | 10016.                           |                                                                                                    |                        |                           |                                                                                   |                  |
|----------------------------------------------------------------|------------|--------------------------------------------------------------------|----------------------------------|----------------------------------------------------------------------------------------------------|------------------------|---------------------------|-----------------------------------------------------------------------------------|------------------|
| ₹ Back<br>MyCorp                                               | Edit.      | Seattle Summit<br>54-17 Oct 2014, St; 818-40                       | ÷                                |                                                                                                    |                        |                           |                                                                                   |                  |
| <b>UK Office Visit</b><br>05-09 Nov 2014<br>Technical meetings | £2,436.43  | - Travel<br>Aldare<br>1014/14 JPK to Beattle round trip            | \$519.71<br>\$389.23             |                                                                                                    |                        |                           |                                                                                   |                  |
| Seattle Summit<br>14-17 Oct 2014<br>Cloud Computing Summit     | \$1,518.40 | Mileage<br>£.<br>10/14/14 233 Miles<br>Lodging<br>Hotel            | \$130.48<br>\$386.45<br>\$386.45 |                                                                                                    |                        |                           |                                                                                   |                  |
| Paris Office Visit<br>21 Jun-58 Jul 2014<br>Sales Training     | 2 438,98 € | TOTATE 2 nights<br>> Meals                                         | \$62.68                          | Carros W<br>< Back<br><b>MyCorp</b>                                                                | Ear                    | <b>BISO PM</b><br>Cities. | Seattle Summit<br>14-17-Dec 2014, B1244-MI                                        | TODAY AND<br>ad. |
| CES Las Vegas<br>06-09 Jan 2014<br>Exhibits, customer meetings | \$1,174.65 | Local Transport<br><b>Extra Car</b><br>1014/14 Avis                | \$132.58<br>\$132.58             | UK Office Visit<br>16-20 Nov 2014<br><b>Technical Gaeilyge</b><br>Seattle Summit<br>14-47-049-9844 | £2,436.43<br>51,518.40 |                           |                                                                                   |                  |
|                                                                |            | - Miscellaneous<br>Internet Access<br>10/14/14 Internet from hotel | \$416.98<br>\$21.98              | Client Contacting Business<br>Paris Office Visit<br>IV. Jun-28 Jul 1974.                           | 2438.88 €              |                           | peru.                                                                             |                  |
|                                                                |            | Registration Fee<br>s<br>10/14/14                                  | \$395.00                         | CES Las Vegas<br>06-08-Jan 3914<br>Exhibits, customer meetings                                     | \$1,174.65             |                           | ses.<br><b>W</b> Travell<br><b>SS18 71</b><br><b>M</b> Lotiging<br>\$356.45       |                  |
|                                                                |            |                                                                    |                                  |                                                                                                    |                        |                           | <b>M</b> Literatu<br>562.68<br>Uncal Transport \$132.58<br>W Mocellaneous 5416.95 |                  |
|                                                                |            |                                                                    |                                  |                                                                                                    |                        |                           |                                                                                   |                  |
|                                                                |            |                                                                    |                                  |                                                                                                    |                        |                           |                                                                                   |                  |
|                                                                |            |                                                                    |                                  | <b>Section</b><br>- Green Completed Upproving                                                      |                        |                           |                                                                                   |                  |
|                                                                |            |                                                                    |                                  |                                                                                                    |                        |                           |                                                                                   |                  |
|                                                                |            |                                                                    |                                  |                                                                                                    |                        |                           |                                                                                   |                  |
|                                                                |            |                                                                    |                                  |                                                                                                    |                        |                           |                                                                                   |                  |
| Current Completed Upcoming<br>$\mathbf{H}$                     |            | ñ.<br>By Data<br><b>By Calegon</b>                                 | 図                                |                                                                                                    |                        |                           |                                                                                   |                  |

**Figura 2 -** Imagens do app do BizExpense

Com base na análise de alguns dos softwares mais populares disponíveis no mercado, é possível apontar diversos pontos positivos e negativos relacionados ao desenvolvimento de sistemas de gestão financeira e de estoque. Tendo em vista esses aspectos e as principais funcionalidades oferecidas, é possível desenvolver com mais precisão o protótipo do sistema proposto, priorizando as funcionalidades mais relevantes.

#### <span id="page-24-0"></span>4.2 Levantamento de requisitos

Com base nos resultados da pesquisa de campo e na análise exploratória das necessidades dos usuários, foram definidos os requisitos funcionais e não funcionais do sistema. Esses requisitos serão descritos com mais detalhes e documentados a seguir.

## <span id="page-24-1"></span>**4.2.1** *Requisitos funcionais*

Os requisitos funcionais<sup>12</sup> de um sistema são declarações que especificam como o sistema deve se comportar, com o objetivo de atender às necessidades do usuário. Para garantir que os requisitos sejam identificados de forma clara e única, cada um deve ter um

<sup>&</sup>lt;sup>12</sup>CUNHA, Fernando. Requisitos funcionais e não funcionais: o que são?. [S. l.], 7 dez. 2022. Disponível em: https://www.mestresdaweb.com.br/tecnologias/requisitos-funcionais-e-nao-funcionais-o-que-sao. Acesso em: 19 mar. 2023.

indicador específico. No caso do projeto em questão, os requisitos funcionais estão listados no Quadro 3, sendo que cada um é identificado por um indicador único iniciado por [RF1] e incrementado sequencialmente.

| ID              | <b>REQUISITOS</b>                           | <b>DESCRIÇÃO</b>                                         |  |  |
|-----------------|---------------------------------------------|----------------------------------------------------------|--|--|
| RF <sub>1</sub> | Criar, ler, atualizar e excluir usuário     | Fase inicial onde cadastra o funcionário e o<br>analista |  |  |
| RF <sub>2</sub> | Criar, ler, atualizar e excluir gastos      | Área exclusiva para funcionário                          |  |  |
| RF <sub>3</sub> | Criar, ler, atualizar e excluir lucros      | Area exclusiva para funcionário                          |  |  |
| RF4             | Criar, ler, atualizar e excluir novos dados | Area exclusiva para funcionário                          |  |  |
| RF <sub>5</sub> | Criar, ler, atualizar e excluir estoque     | Área exclusiva para funcionário                          |  |  |
| RF <sub>6</sub> | Analisar dashboards                         | Área exclusiva para analista                             |  |  |
| RF7             | Abrir tabela no Excel                       | Area exclusiva para analista                             |  |  |
| RF <sub>8</sub> | Abrir dashboards no Power BI                | Área exclusiva para analista                             |  |  |
| RF <sub>9</sub> | Criar, ler, atualizar e excluir dashboards  | Area exclusiva para analista                             |  |  |
| <b>RF10</b>     | Criar, ler, atualizar e excluir item        | Area de acesso de todos                                  |  |  |
| <b>RF11</b>     | Criar, ler, atualizar e excluir mercadoria  | Area de acesso de todos                                  |  |  |

**Quadro 3 -** Requisitos funcionais

<span id="page-25-0"></span>**Fonte:** Elaborado pelo autor, 2022.

#### **4.2.2** *Requisitos não funcionais*

Os requisitos não funcionais<sup>13</sup> explicam as limitações e restrições do projeto, sem interferir diretamente no seu funcionamento. No Quadro 4, apresentamos uma lista dos requisitos não funcionais do sistema, acompanhados de uma breve descrição de cada um, sendo que cada um é identificado por um indicador único iniciado por [RNF1] e incrementado sequencialmente. É importante ressaltar que esses requisitos são tão importantes quanto os funcionais, pois garantem a qualidade, segurança e confiabilidade do sistema.

<sup>13</sup> CUNHA, Fernando. Requisitos funcionais e não funcionais: o que são?. [S. l.], 7 dez. 2022. Disponível em: https://www.mestresdaweb.com.br/tecnologias/requisitos-funcionais-e-nao-funcionais-o-que-sao. Acesso em: 19 mar. 2023.

| ID               | <b>REQUISITOS</b> | <b>DESCRIÇÃO</b>                                                                                                    |
|------------------|-------------------|----------------------------------------------------------------------------------------------------|
| RNF <sub>1</sub> | Disponibilidade   | O sistema deve ter disponibilidade contínua,<br>sem interrupções, 24 horas por dia, todos os<br>dias da semana                                                                                                    |
| RNF <sub>2</sub> | Segurança         | O acesso ao sistema só pode ser concedido<br>a usuários previamente cadastrados, que<br>devem fornecer seu nome de usuário e senha<br>para realizar login                                                                                                    |
| RNF <sub>3</sub> | Segurança         | Todas as senhas do banco de dados devem<br>ser criptografadas para garantir a segurança                                                                                                    |
| RNF4             | Compatibilidade   | As senhas armazenadas no banco de dados<br>devem ser criptografadas para assegurar a<br>proteção e privacidade dos dados                                                                                                    |
| RNF <sub>5</sub> | Legais            | Para estar em conformidade com as normas<br>da LGPD, o sistema deve utilizar somente as<br>informações essenciais e relevantes para a<br>finalidade do processamento de dados,<br>garantindo a segurança e privacidade dos<br>usuários                                                                                |
| RNF <sub>6</sub> | Usabilidade       | O sistema deve apresentar uma interface<br>amigável e intuitiva, permitindo que o usuário<br>possa realizar suas tarefas de forma simples<br>e sem complicações. Além disso, o sistema<br>deve ser projetado de forma que o usuário<br>possa aprender rapidamente a utilizar todas<br>as funcionalidades disponíveis. |

**Quadro 4 -** Requisitos não funcionais

#### <span id="page-26-0"></span>**4.3 Diagrama de casos de uso**

A fase de desenvolvimento do diagrama de casos de uso $14$  é a primeira etapa para planejar o funcionamento e o fluxo de cada requisito. Esses requisitos foram identificados nas fases anteriores de entendimento do problema e suas necessidades. Nesta etapa, o foco é no planejamento das funcionalidades e no fluxo do sistema, sem especificar seu comportamento detalhado.

A representação gráfica apresentada na Figura 3 ilustra o diagrama geral do sistema Financ, que exibe de forma visual o fluxo de funcionamento do sistema. O diagrama mostra os atores envolvidos, suas respectivas funcionalidades e as relações de herança entre eles.

<sup>&</sup>lt;sup>14</sup> TUTORIAL do diagrama de caso de uso (guia com exemplos). [S. l.], 23 dez. 2021. Disponível em: https://creately.com/blog/pt/diagrama/tutorial-de-diagrama-de-caso-de-uso/. Acesso em: 18 fev. 2023.

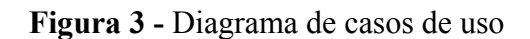

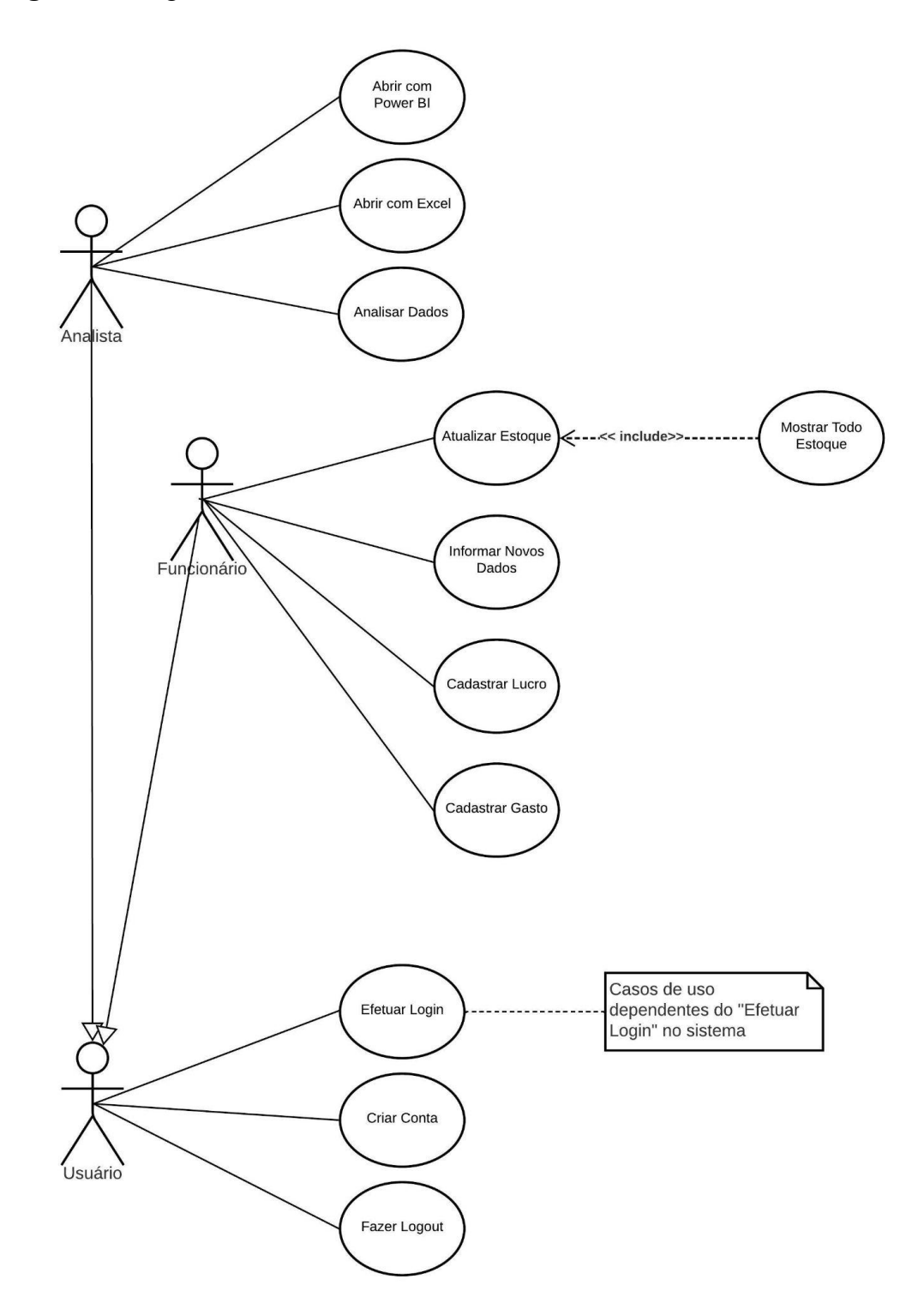

**Fonte:** Elaborado pelo autor, 2022.

#### <span id="page-28-0"></span>**4.4 Desenvolvimento**

Para a construção do projeto, foram empregadas as ferramentas tecnológicas do Power BI e Excel para o desenvolvimento da parte funcional, enquanto o Figma foi utilizado para a criação de protótipos de interface do usuário.

#### <span id="page-28-1"></span>**4.4.1** *Desenvolvimento do protótipo*

Inicialmente, a etapa inicial do projeto consistiu na elaboração do protótipo no Figma, que é uma ferramenta gráfica baseada principalmente na web, usada para criar vetores e protótipos de design. Com o Figma, é possível projetar a aparência visual do projeto, ou seja, como os usuários verão a interface. Para tanto, foram realizadas pesquisas em outros projetos no Figma, a fim de obter inspiração para a criação das telas. Nesse sentido, foram considerados aspectos como usabilidade, paletas de cores no site Adobe Color<sup>15</sup> e um design moderno e fácil de compreender.

Para incluir ícones no projeto, foram utilizados os plugins disponíveis no Figma, tais como o NB Charts, Iconify e Simple Table Generator. O NB Charts foi usado para criar gráficos para a parte do analista, enquanto o Iconify foi utilizado para gerar ícones para os botões. Já o Simple Table Generator foi empregado para a criação de tabelas no projeto.

Foi desenvolvida uma logo para o sistema, a fim de conferir uma identidade visual mais marcante relacionada ao tema de finanças e ganhos. A criação da logo foi realizada por meio da plataforma Canva<sup>16</sup>, que é uma ferramenta de design gráfico que possibilita a criação de diversos tipos de conteúdos visuais, como gráficos de mídia social, infográficos, apresentações, pôsteres, entre outros. A Figura 4 mostra a logo que foi criada para o projeto e a Figura 5 mostra uma imagem de divulgação do projeto.

<sup>16</sup> CANVA. [S. l.], 28 jun. 2012. Disponível em: https://www.canva.com/. Acesso em: 7 dez. 2022. <sup>15</sup>ADOBE Color. [S. l.], 18 nov. 2006. Disponível em: https://color.adobe.com/pt/create. Acesso em: 7 dez. 2022.

**Figura 4 -** Logo Financ

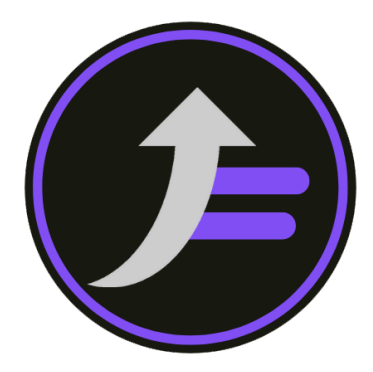

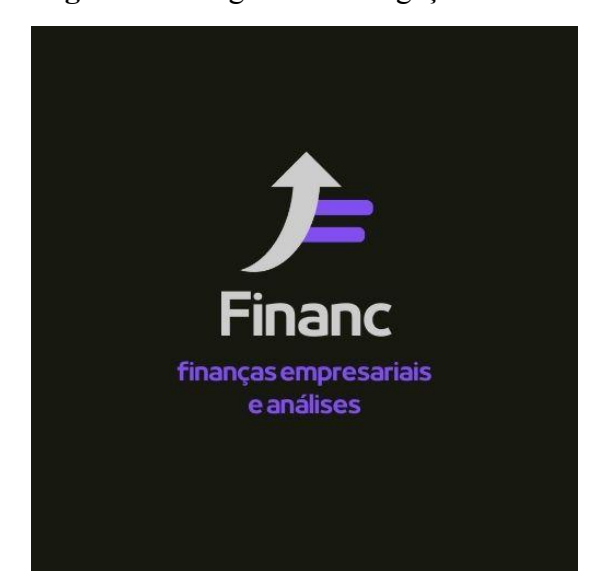

**Figura 5 -** Imagem de divulgação Financ

**Fonte:** Elaborado pelo autor, 2023.

## <span id="page-29-0"></span>**4.4.2** *Desenvolvimento funcional*

Para implementar a parte funcional do projeto, foram utilizados o Power BI e o Excel, ambos desenvolvidos pela Microsoft. Para utilizar essas ferramentas, é necessário tê-las instaladas no computador.

O Excel foi utilizado para armazenar e gerenciar os dados da aplicação, e nesse sentido, foram criadas três tabelas distintas. A primeira, denominada "calendário", contém todos os dias do ano; a segunda, chamada de "Produtos", possui informações como códigos, nomes, custos unitários, preços unitários e descrições de cada produto; e, por último, a tabela "Estoque" contém as informações de movimentação de vendas ou compras, data e quantidade de cada produto. Essas tabelas foram fundamentais para o desenvolvimento dos dashboards do Power BI, tornando todo o processo mais organizado e eficiente. É importante destacar que esses dados foram gerados por uma empresa fictícia especializada em venda de bolos.

O Power BI foi utilizado para realizar análises gráficas mais detalhadas dos dados financeiros e de estoque gerados pelo projeto. A ferramenta permite visualizar informações sobre vendas, compras, lucros e devoluções, além de fornecer dados sobre a quantidade e categorias de vendas por mês e valor. As tabelas relacionais do aplicativo foram desenvolvidas com as devidas relações entre si para garantir o funcionamento correto do sistema. Com essas funcionalidades, tornou-se possível extrair insights valiosos a partir dos dados gerados, facilitando a tomada de decisão e o gerenciamento financeiro e de estoque da empresa.

#### <span id="page-30-0"></span>**5 RESULTADOS**

Os resultados deste trabalho são apresentados, incluindo uma pesquisa de campo realizada e uma análise detalhada das telas do sistema, com todas as funcionalidades correspondentes. Essas telas foram criadas com base nos artefatos gerados durante todo o processo de desenvolvimento, conforme descrito em tópicos anteriores.

#### <span id="page-30-1"></span>**5.1 Pesquisa de campo**

Com o objetivo de validar o desenvolvimento das funcionalidades do sistema e compreender melhor as necessidades dos potenciais clientes, foi realizada uma pesquisa de campo na plataforma Google Forms. Serão apresentados a seguir os gráficos referentes às respostas obtidas no formulário, acompanhados de uma análise dos dados coletados. A Figura 6 apresenta o gráfico da primeira resposta.

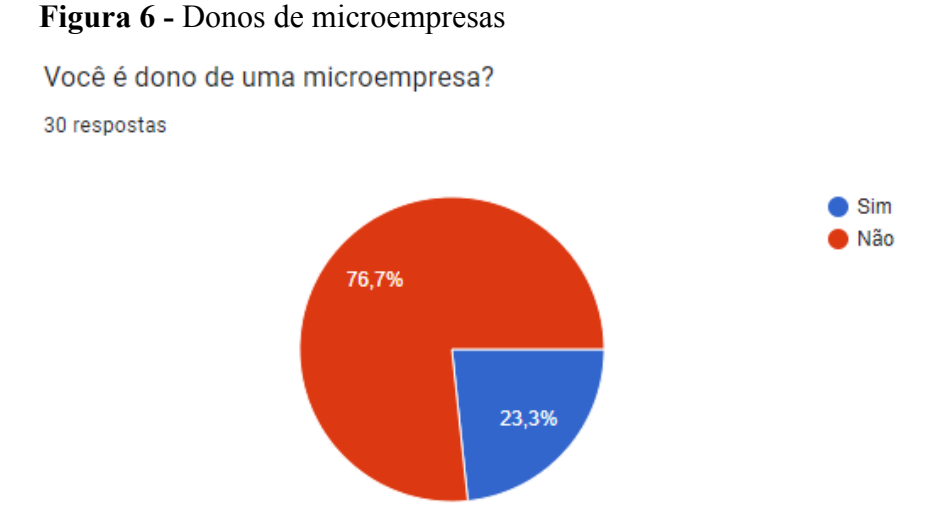

Nesta primeira análise, verificou-se que, em relação à pergunta "Você é proprietário de uma microempresa?", a maioria das 30 pessoas (76,7%) respondeu "não", indicando que o público principal do aplicativo é composto pelo uso individual. A seguir a Figura 7 mostra sobre a organização das finanças.

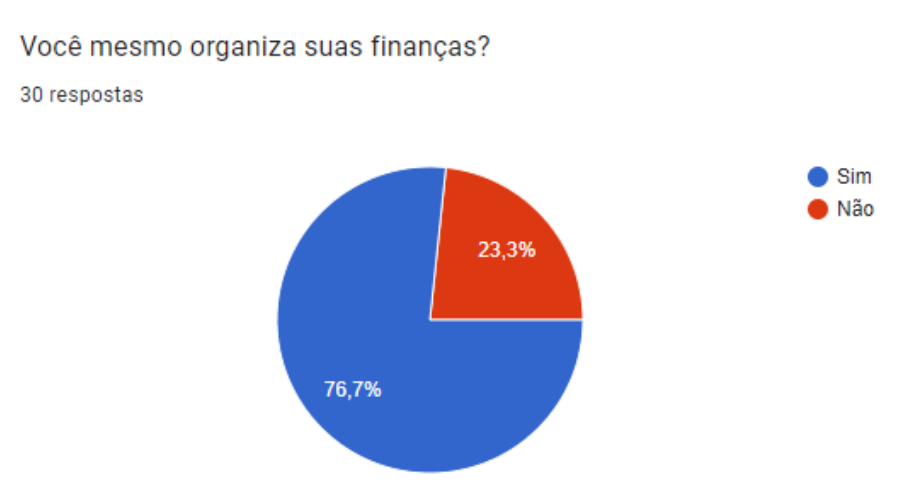

**Figura 7 -** Organização de finanças

**Fonte:** Elaborado pelo autor, 2023.

Neste gráfico percebe-se que a maioria das pessoas (76,7%) organizam suas próprias finanças, o que reforça que o sistema será utilizado principalmente para uso próprio, seja de microempresas ou uso de finanças pessoais. A Figura 8 possui o questionamento sobre a importância da gestão de suas vendas para ter ciência do rumo da empresa.

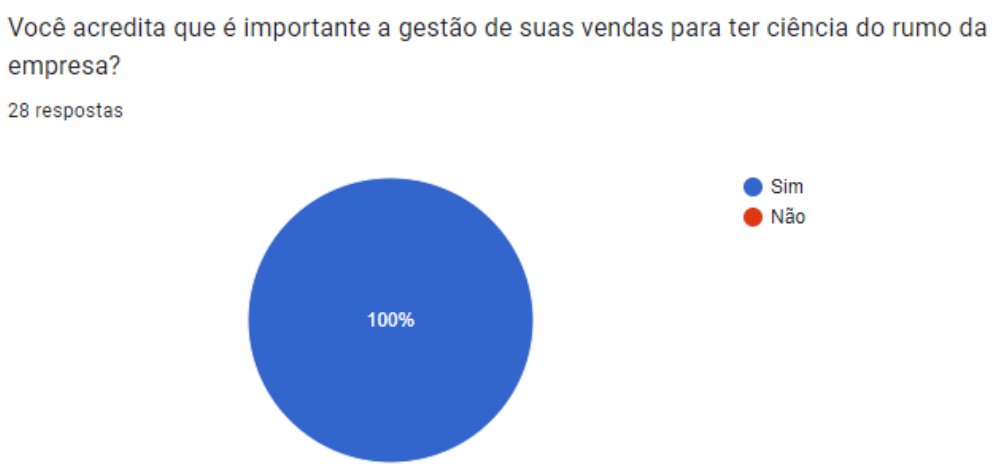

**Figura 8 -** Importância da gestão

**Fonte:** Elaborado pelo autor, 2023.

Na Figura 8 pode-se observar que todas as pessoas que responderam estão de acordo com a gestão de vendas ter ciência do rumo da empresa. A Figura 9 mostra as áreas de atuação.

## **Figura 9 -** Área de gerências de finanças dos entrevistados

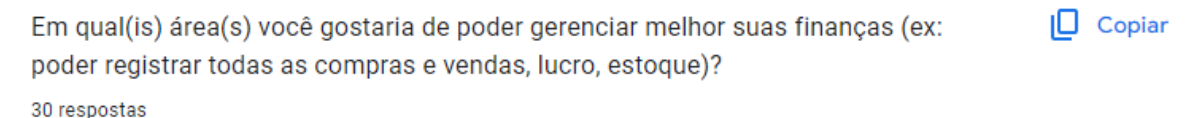

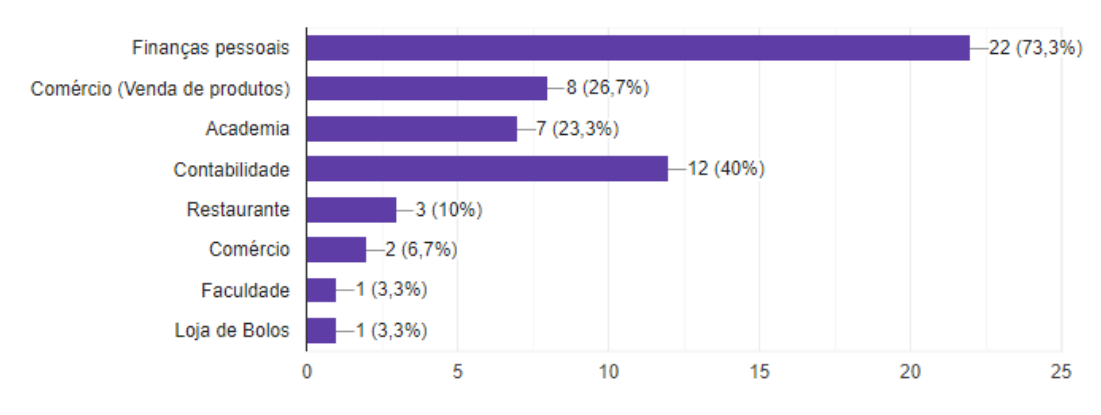

# **Fonte:** Elaborado pelo autor, 2023.

Ao analisar os resultados (Figura 9), fica evidente que, embora a maioria dos entrevistados deseje utilizar o projeto para fins pessoais (73,3%), há também um interesse significativo em aplicá-lo em atividades comerciais (33,4%) e questões contábeis (40%). Considerando essas informações, o sistema terá integrado a possibilidade de gestão genérica de estoques, a fim de atender à demanda por flexibilidade nas diferentes áreas de atuação. A Figura 10 exibe os resultados de como as pessoas que responderam ao questionário gerenciam suas finanças.

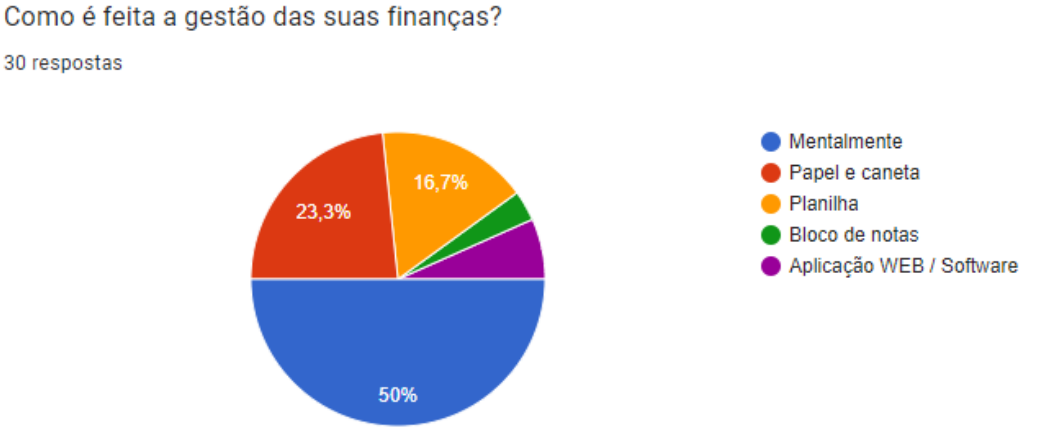

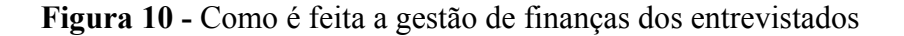

Ao analisar o gráfico apresentado na Figura 10, é possível notar que a maioria dos entrevistados (73,3%) ainda não adotou a modernização na organização de suas finanças, migrando para soluções digitais, e que a segurança na manutenção dos dados financeiros armazenados é uma preocupação para 50% dos entrevistados, que buscam evitar possíveis esquecimentos. A seguir a Figura 11 mostra os resultados obtidos sobre o conhecimento de algum outro aplicativo de gerenciamento de finanças.

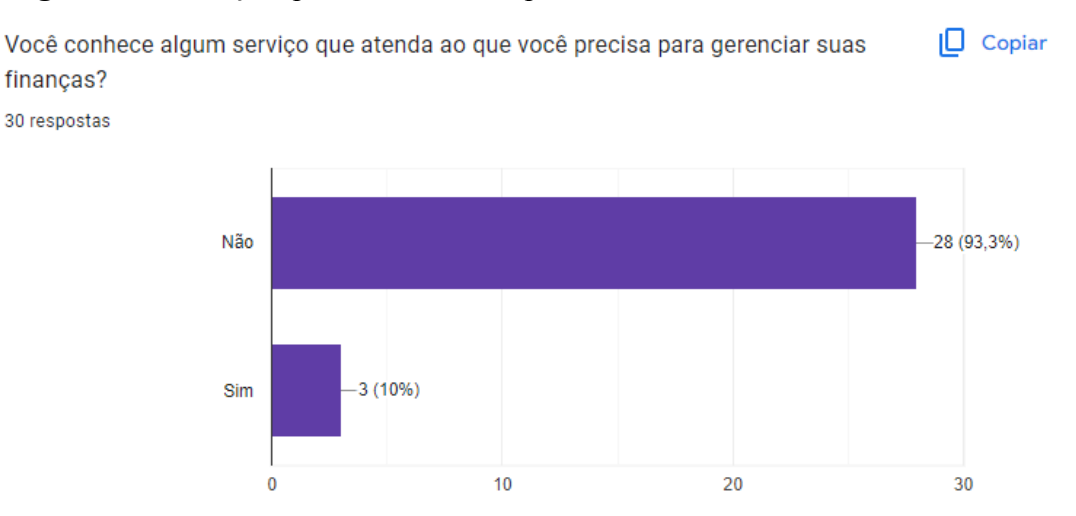

#### **Figura 11 -** Serviços que atendem os requisitos

#### **Fonte:** Elaborado pelo autor, 2023.

Na Figura 11, pode-se observar que somente 10% dos entrevistados conhecem algum serviço que atenda às suas necessidades, mas optaram por não mencionar o nome desse serviço. Isso demonstra que muitos apoiam a ideia do projeto para beneficiar a si mesmos, provavelmente devido à escassez de serviços similares no mercado.

Por fim, a última análise dos dados apresentados é abordada na Figura 12, que trata da questão do interesse dos entrevistados em uma extensão do projeto para navegador, que permita realizar operações financeiras da empresa por meio de um funcionário sempre que ocorrer uma movimentação financeira.

# **Figura 12 -** Interesse de uma ferramenta Web

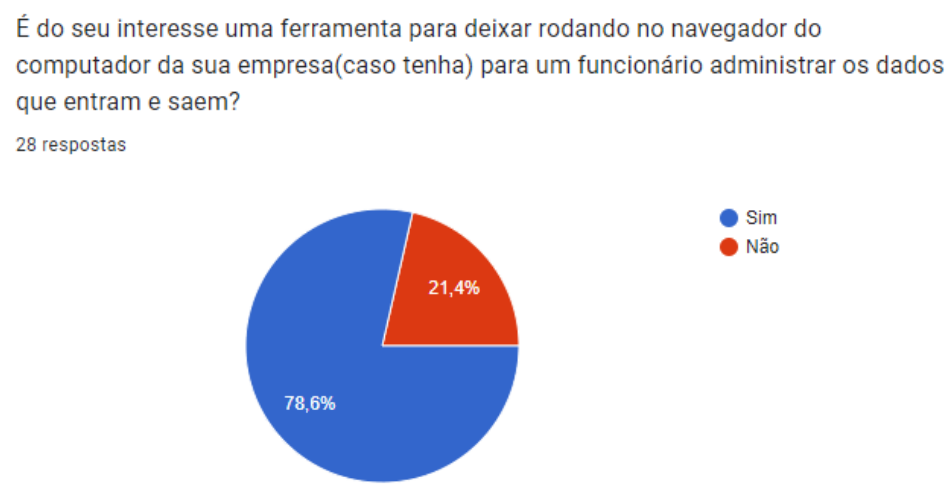

**Fonte:** Elaborado pelo autor, 2023.

Ao analisar o gráfico, é possível constatar que mais da metade dos entrevistados tem interesse em utilizar a ferramenta no navegador da empresa ou em casa, para uma melhor administração dos dados financeiros.

## <span id="page-34-0"></span>**5.2 Sistema desenvolvido**

A seguir são exibidas as telas do protótipo do projeto, juntamente com as telas da parte funcional. A Figura 13 mostra a primeira tela do protótipo, a tela de cadastro, onde o usuário deve inserir suas credenciais (nome e senha) e selecionar se é analista ou funcionário para acessar o sistema.

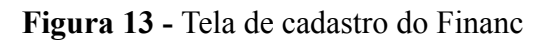

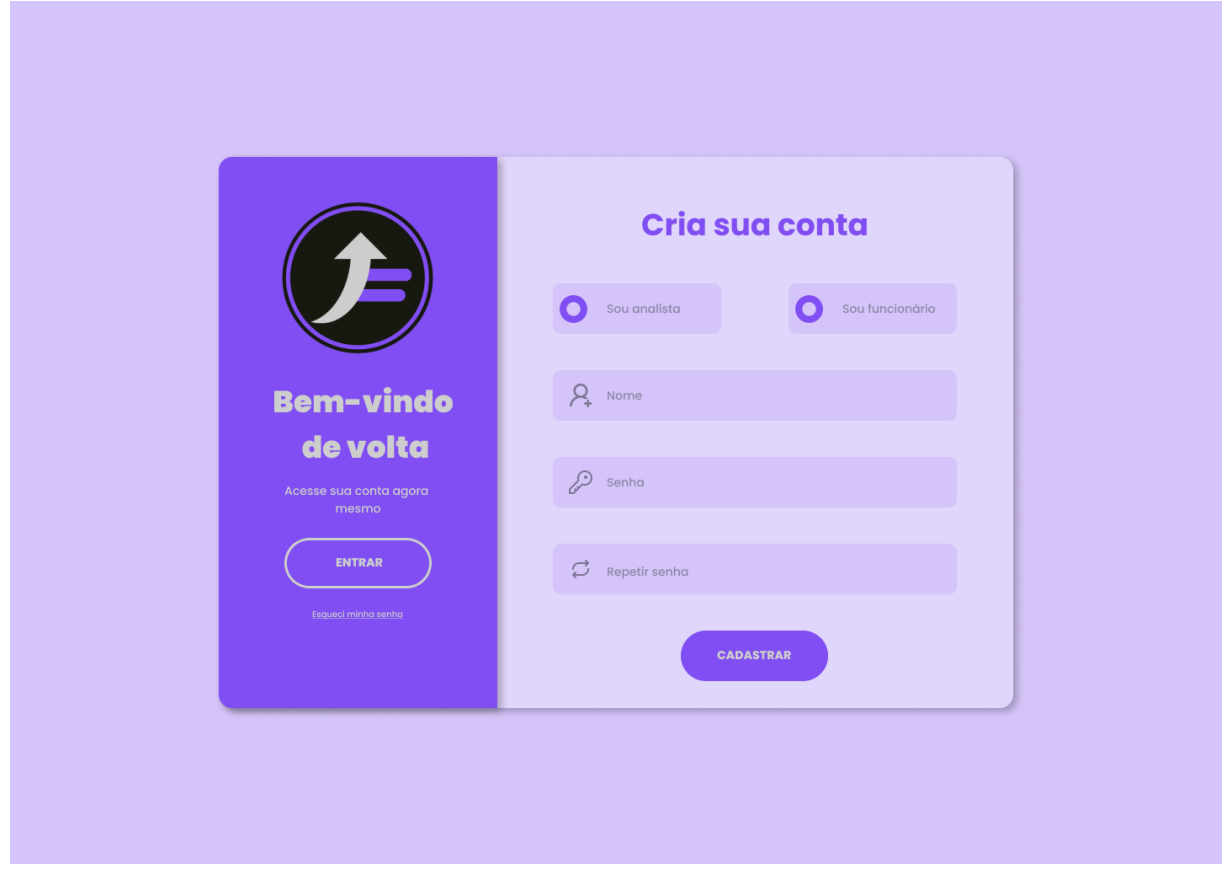

Ao criar sua conta adequadamente irá aparecer a tela de confirmação de senha como mostra a Figura 14, que também conta com o ícone para voltar para tela anterior.

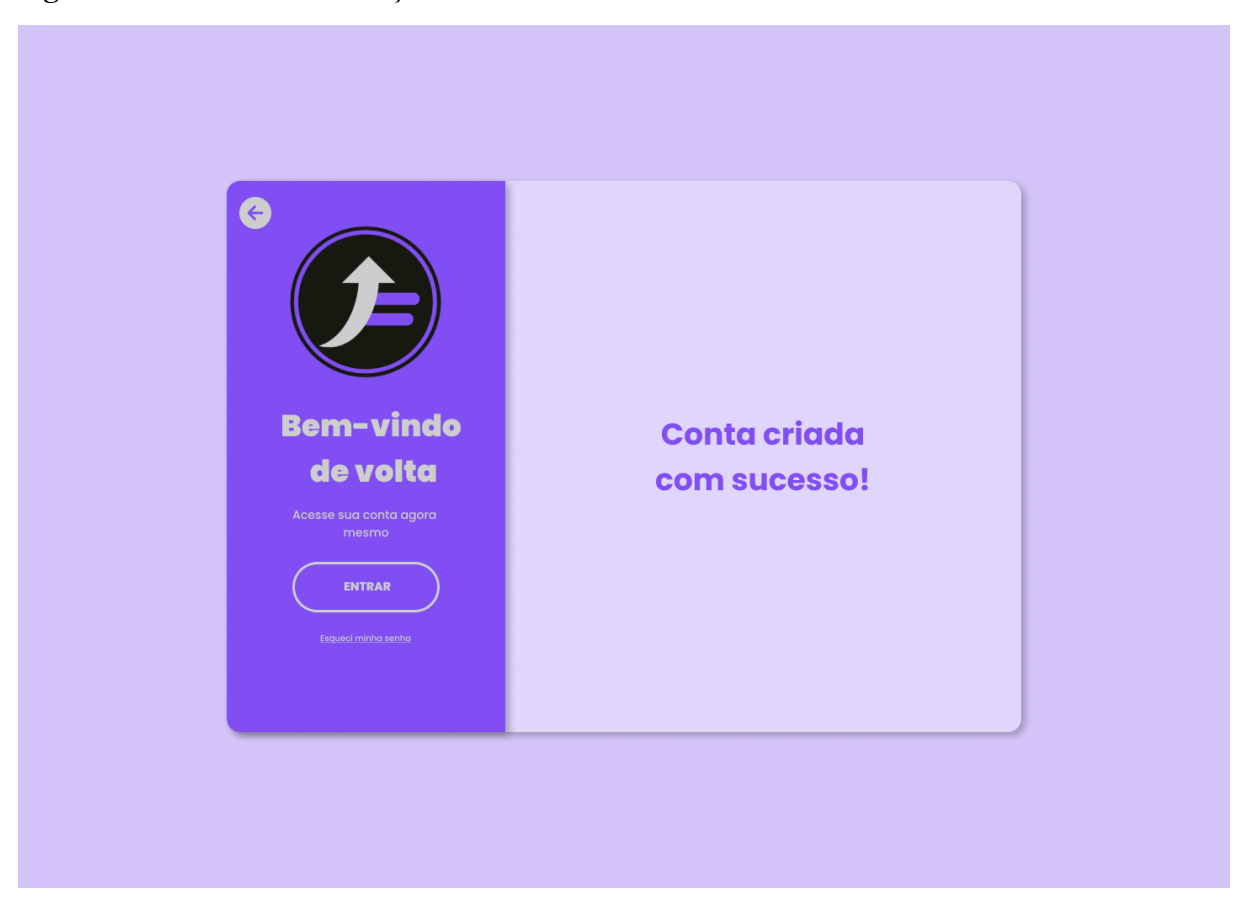

**Figura 14 -** Tela de confirmação de cadastro do Financ

**Fonte:** Elaborado pelo autor, 2023.

Um fluxo alternativo foi desenvolvido para ajudar os usuários que esqueceram sua senha de acesso. Nesse caso, eles podem clicar no botão "Esqueci minha senha" localizado no final do card de cadastro de telas. Em seguida, será solicitado que selecione o tipo de conta, insiram o nome e digitem a nova senha duas vezes para garantir a segurança. Todos esses passos estão ilustrados na Figura 15.

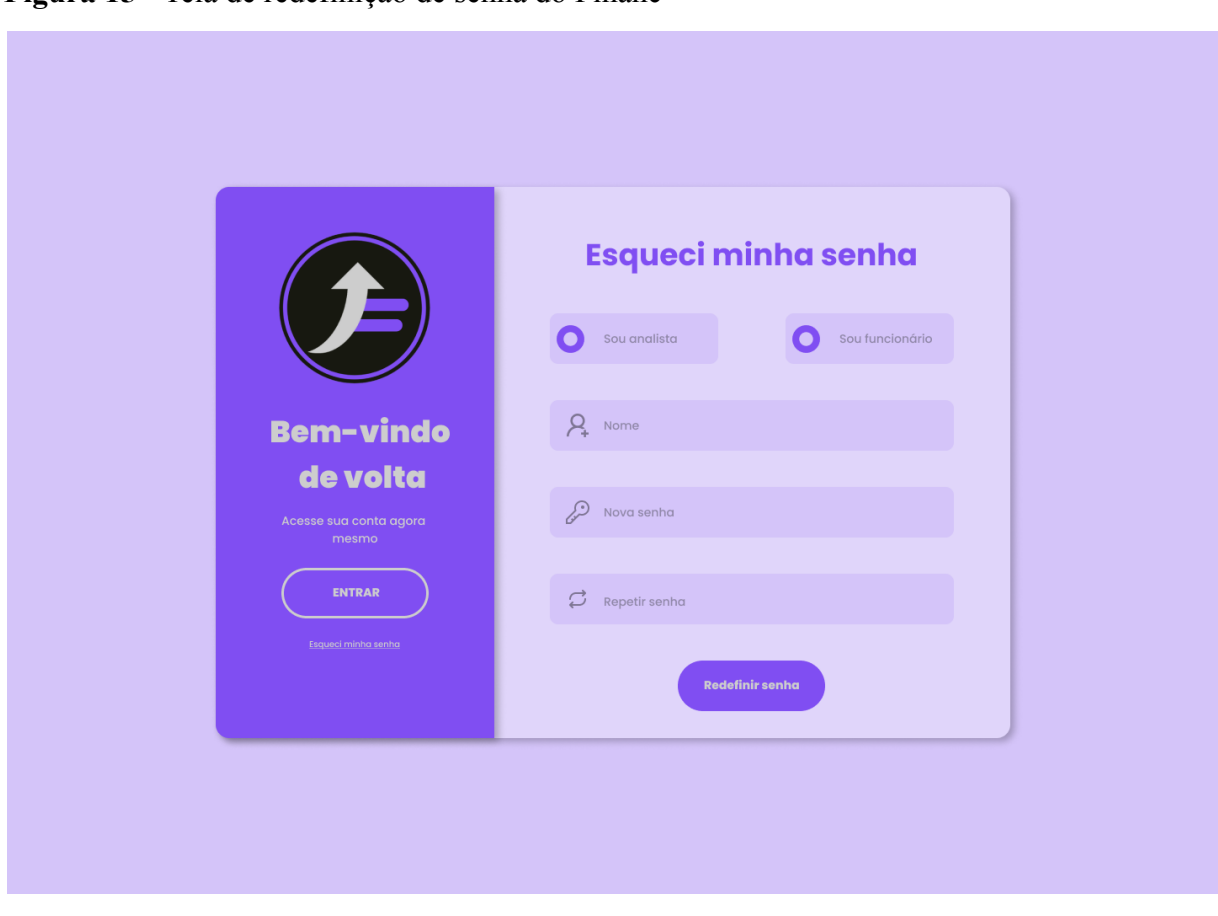

Ao redefinir sua senha adequadamente irá aparecer a tela de confirmação de senha redefinida como mostra a Figura 16.

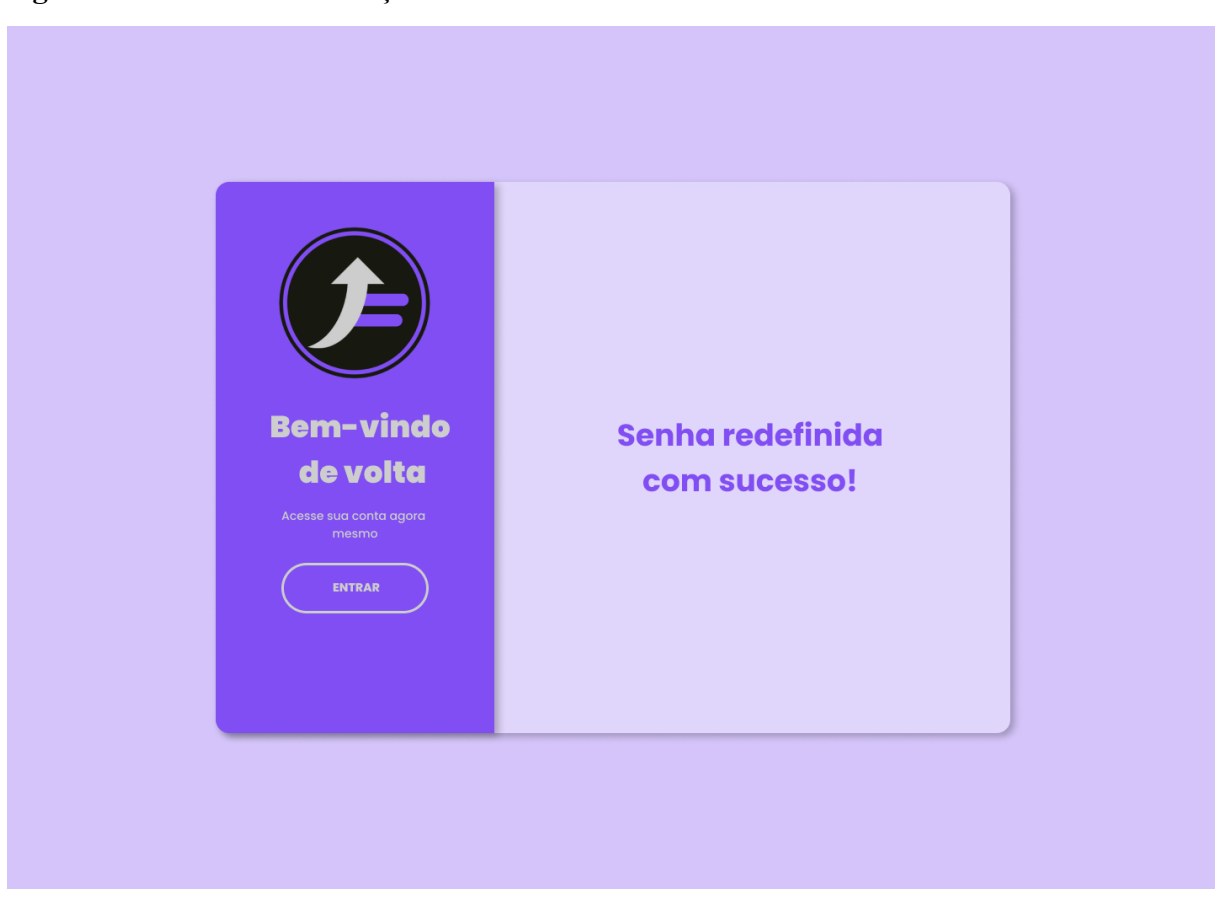

**Figura 16 -** Tela de confirmação de senha do Financ

**Fonte:** Elaborado pelo autor, 2023.

Em todas as telas do protótipo que foram apresentadas até o momento, é possível visualizar o botão "Entrar". Por meio dele, é feito o login no sistema, informando o nome de usuário e a senha, como pode ser visto na Figura 17, a fim de permitir o acesso ao sistema.

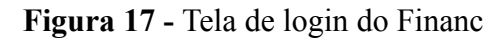

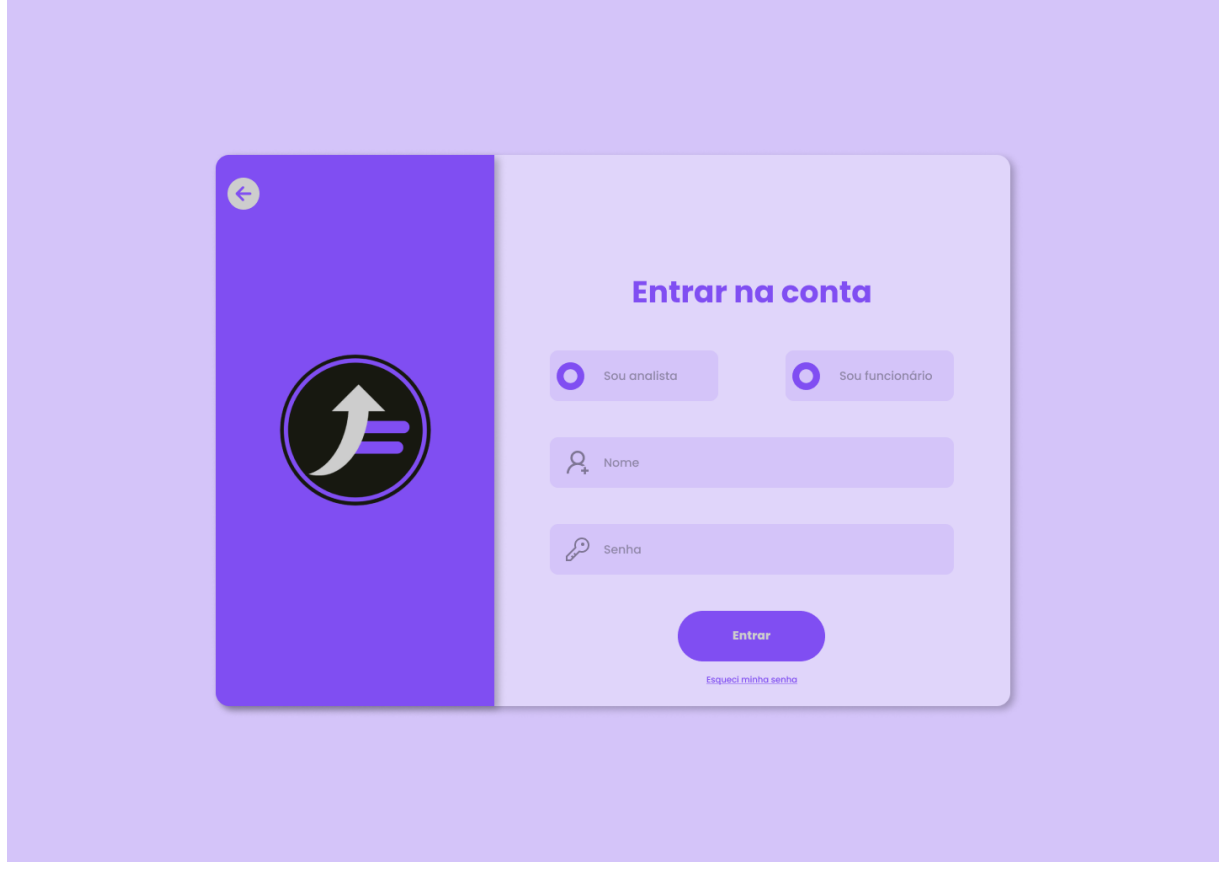

Após efetuar o login e entrar como funcionário, será exibida a tela apresentada na Figura 18, com um menu que permite escolher entre as opções "Cadastrar gastos ou lucros", "Informar novos dados" e "Estoque", além do botão "Sair" para encerrar a sessão.

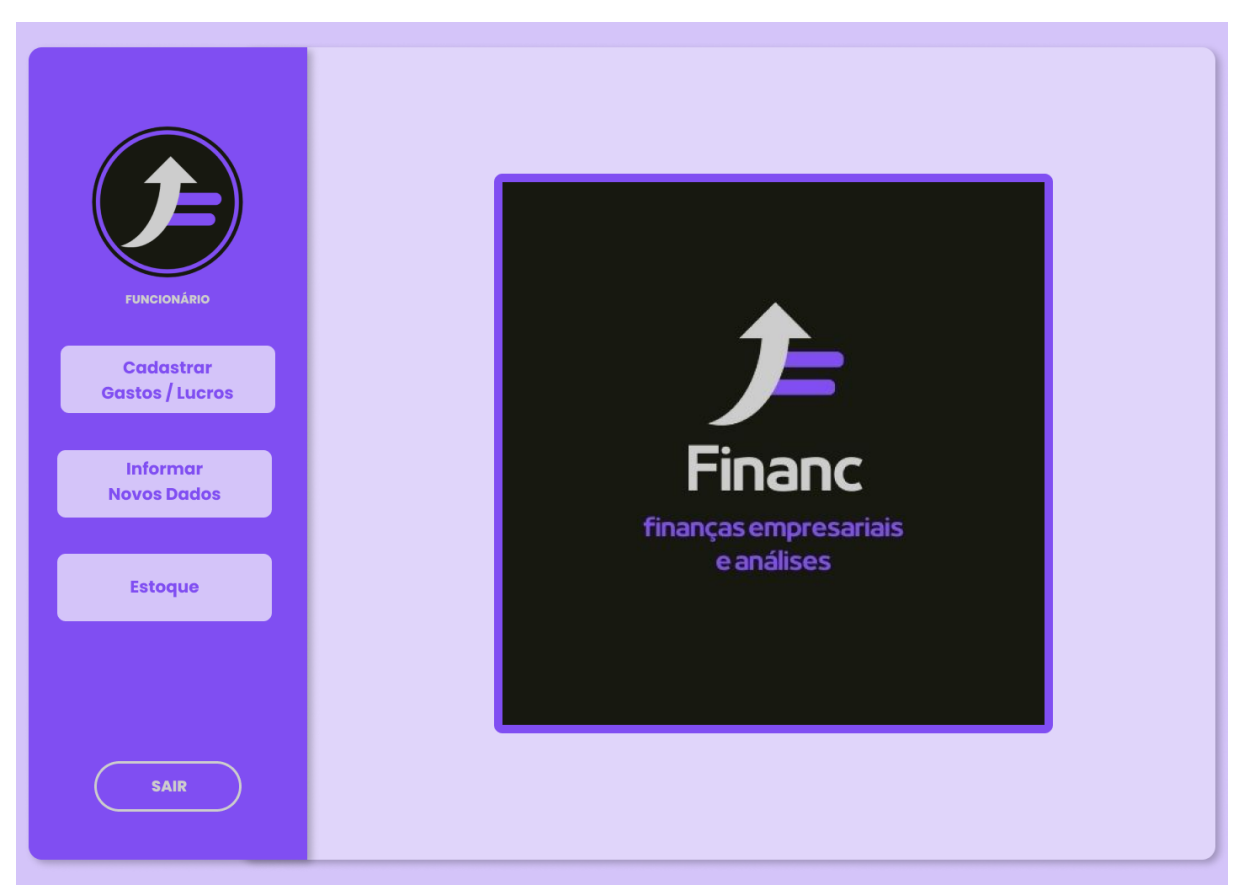

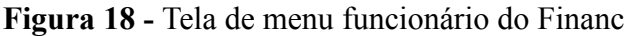

Através da Figura 19, é possível ver o acesso da tela de cadastro de gastos e lucros, na qual o usuário pode inserir informações de preços fixos, ou seja, valores que são constantemente atualizados em termos de quantidade no banco de dados. Adicionalmente, há a opção de editar ou remover códigos já existentes.

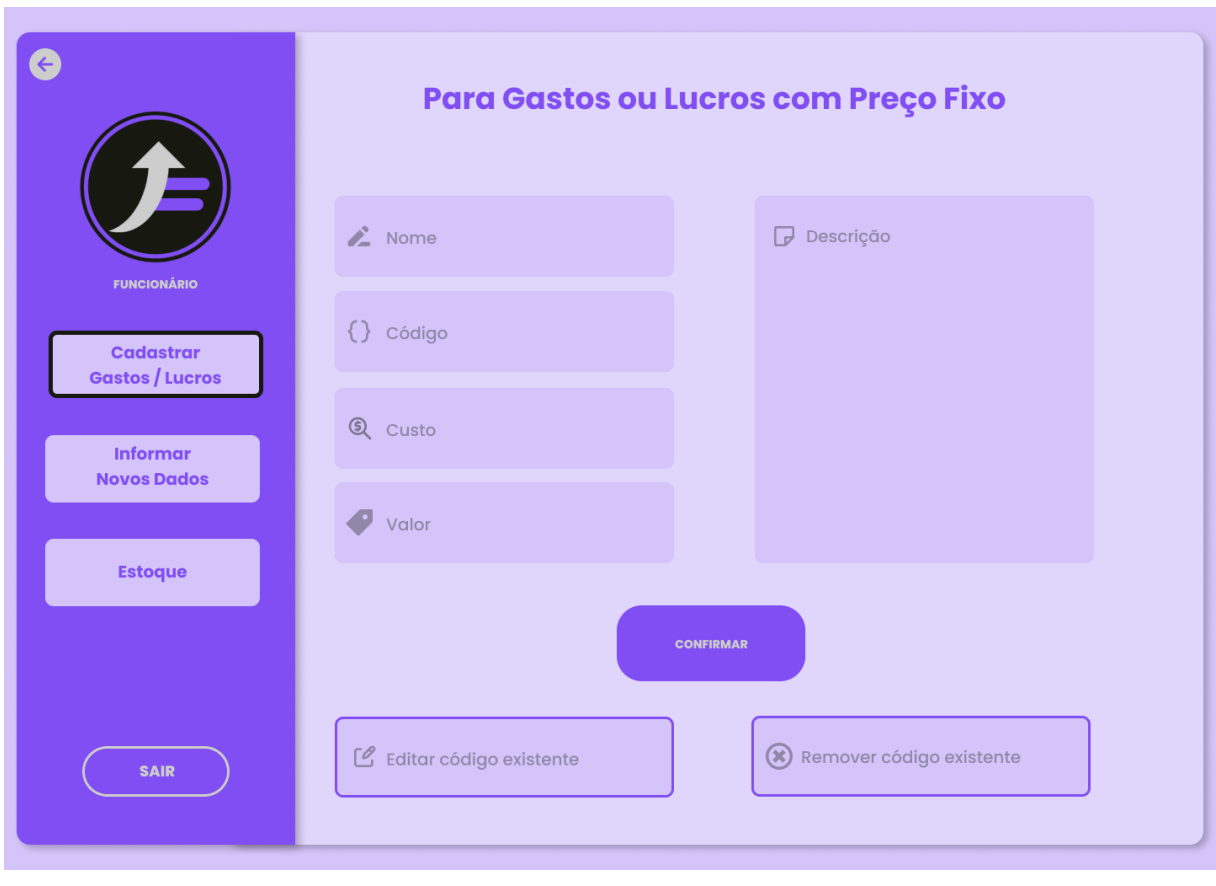

**Figura 19 -** Tela de cadastro de gastos ou lucros do Financ

**Fonte:** Elaborado pelo autor, 2023.

A Figura 20 apresenta a tela para informar novos dados, onde é possível adicionar tanto estoques quanto finanças já cadastradas ou novas. Já na Figura 21, podemos visualizar e gerenciar os dados já cadastrados no sistema. Ao digitar o código do produto, que já está registrado, as outras informações são exibidas automaticamente, restando apenas a quantidade para que o usuário informe, permitindo que o valor total seja calculado automaticamente.

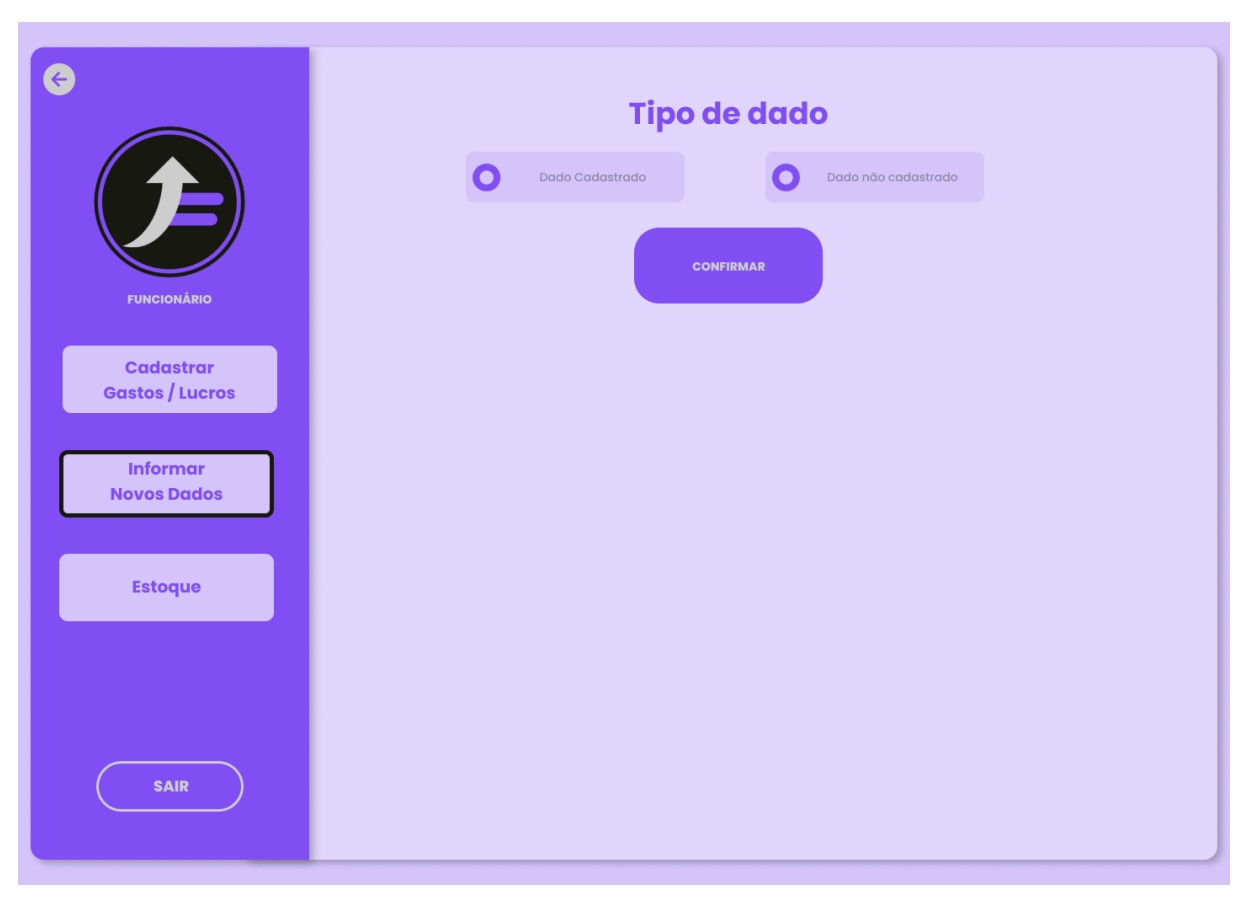

**Figura 20 -** Tela para informar o tipo de dado do Financ

**Fonte:** Elaborado pelo autor, 2023.

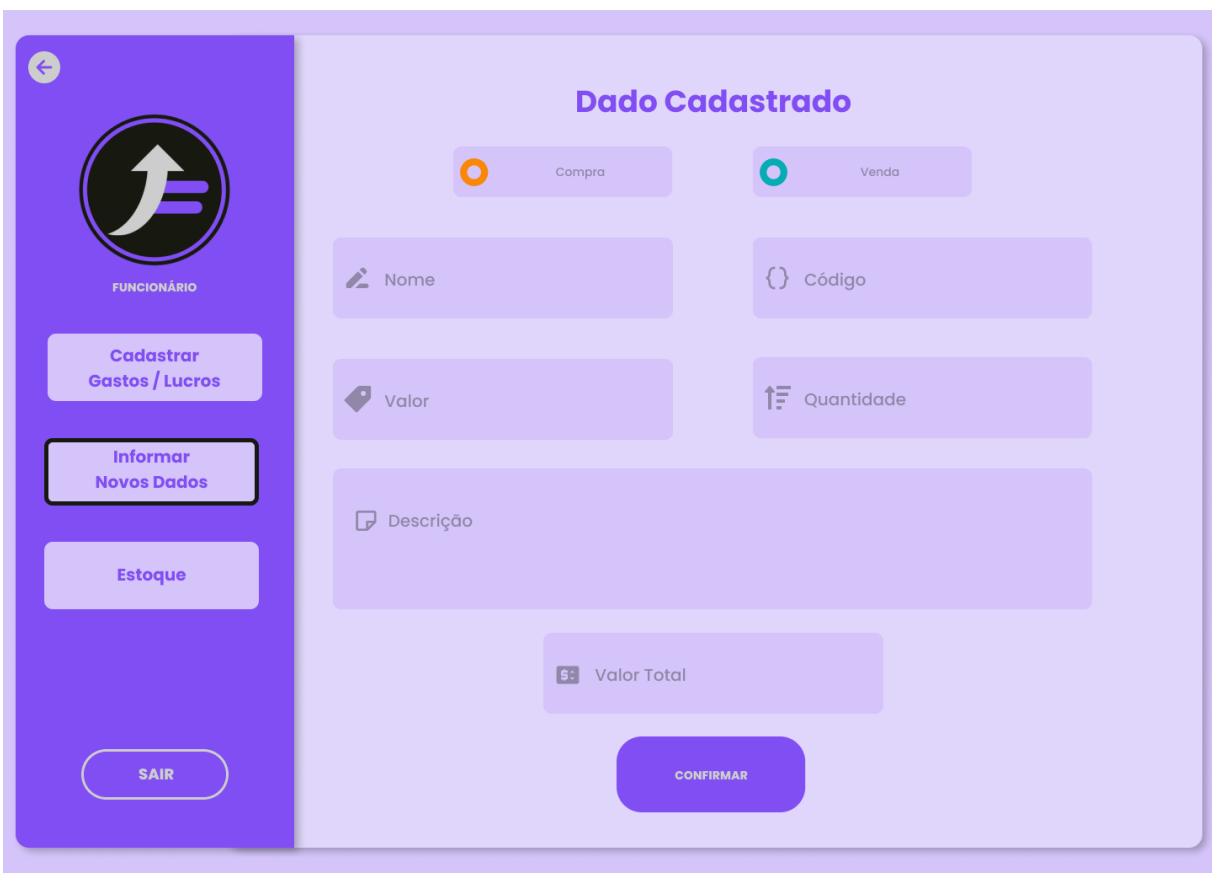

**Figura 21 -** Tela de dado cadastrado do Financ

**Fonte:** Elaborado pelo autor, 2023.

A tela de dados não cadastrados (Figura 22) é semelhante à tela de gerenciamento de dados cadastrados (Figura 21), mas não requer um código de confirmação. Essa tela é usada para evitar muitas mudanças no banco de dados, especialmente em casos em que o valor pode variar bastante, como imprevistos.

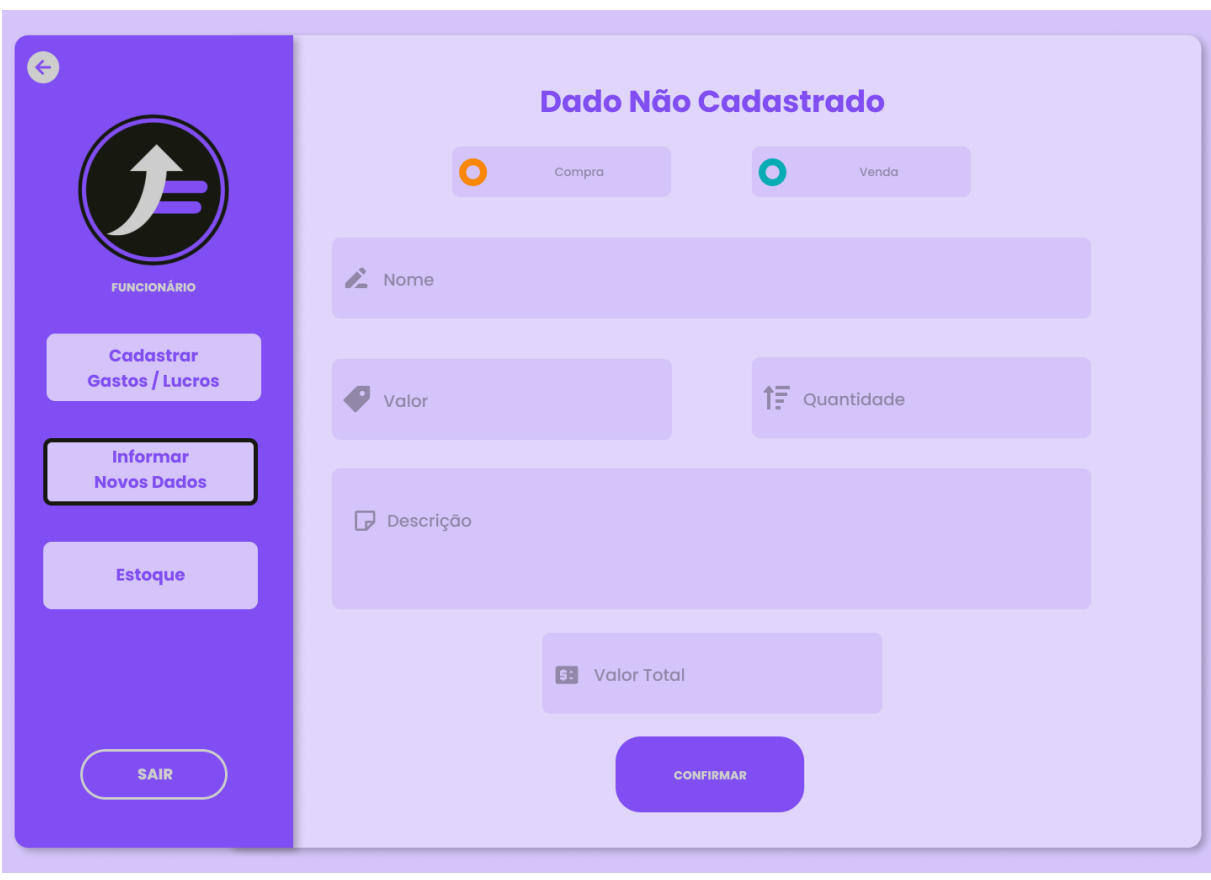

**Figura 22 -** Tela de dado não cadastrado do Financ

**Fonte:** Elaborado pelo autor, 2023.

A última tela referente ao funcionário é a do estoque (Figura 23), nela apresenta-se a tela de estoque destinada ao funcionário, na qual se encontra uma tabela com todos os dados previamente adicionados. É possível também realizar atualizações diretamente na tabela ou adicionar algo que não precise contar como lucro ou venda, caso necessário.

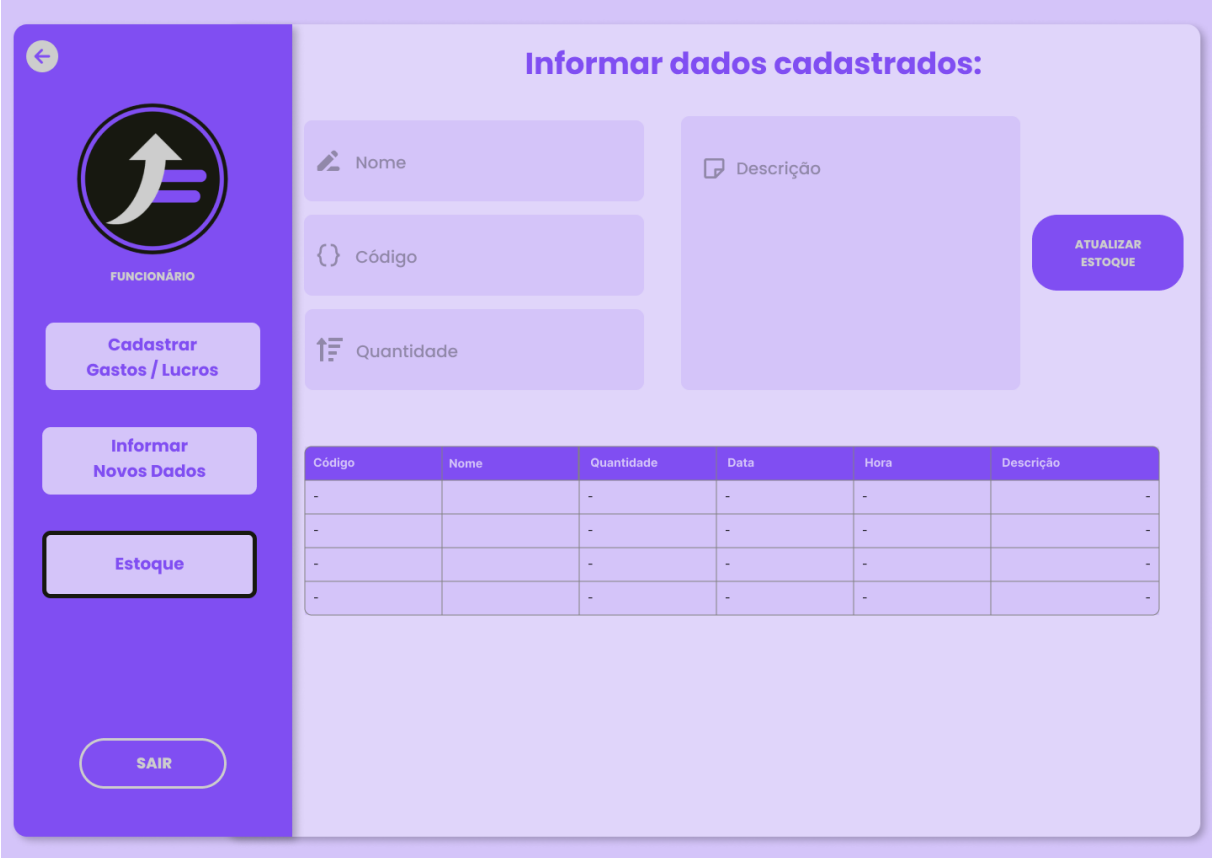

**Figura 23 -** Tela de estoque do Financ

Agora nas telas relacionadas ao analista, a Figura 24 apresenta o menu inicial com as opções dos botões "Analisar dados", "Abrir em Power BI" e "Abrir em Excel".

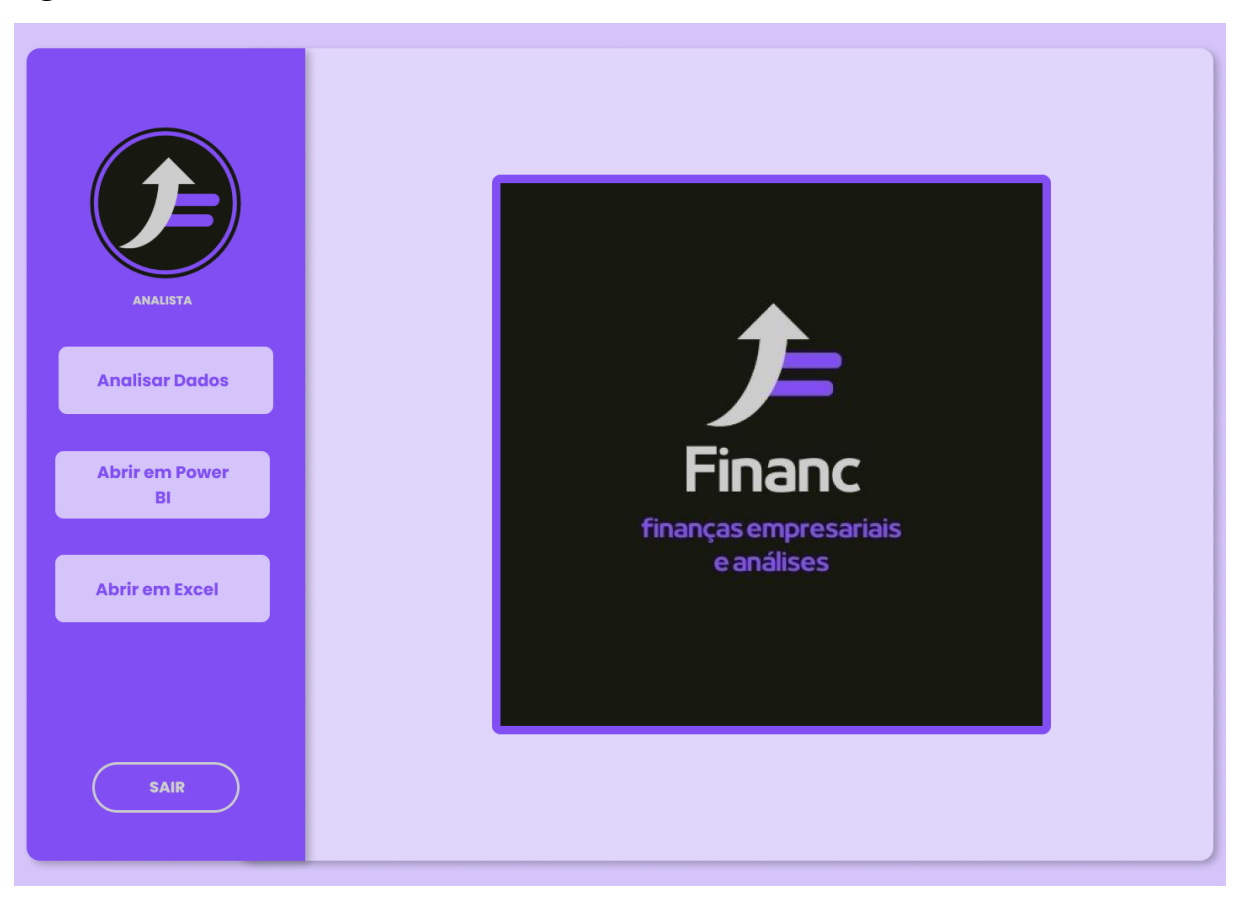

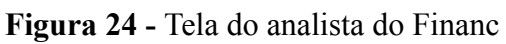

Ao selecionar o botão "analisar dados", a tela representada na Figura 25 é apresentada, exibindo dashboards que se relacionam com as informações do funcionário, permitindo assim a análise desses dados.

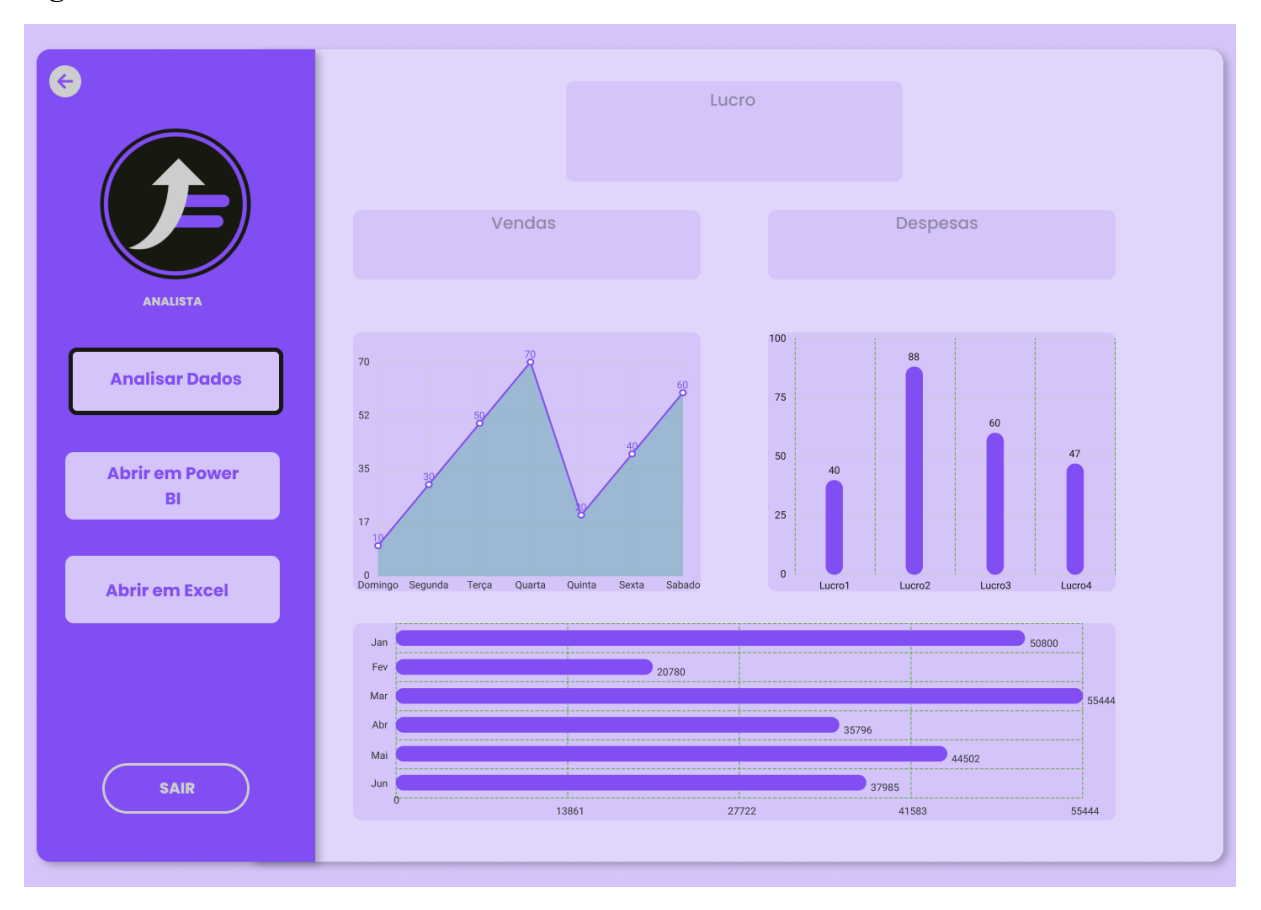

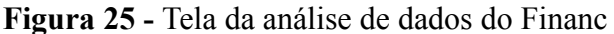

Com isso, chega ao fim das telas do protótipo do projeto, as próximas telas estarão relacionadas à parte funcional do projeto.

Ao clicar em "Abrir com Excel" como mostra na Figura 25, é possível acessar diretamente as planilhas geradas pelo funcionário, utilizando o aplicativo Microsoft Excel, que deve estar previamente instalado no computador do usuário. Dessa forma, é possível manipular os dados contidos nas planilhas. A Figura 26 mostra o ambiente Excel.

| ◢                            | A                                               | B                                  | $\mathsf{C}$                           | D                     | E                           |
|------------------------------|-------------------------------------------------|------------------------------------|----------------------------------------|-----------------------|-----------------------------|
| 1                            | <b>COD MOVIMENTO</b><br>$\overline{\mathbf{v}}$ | <b>COD PRODUTO</b><br>$\mathbf{v}$ | <b>DATA</b><br>$\overline{\mathbf{v}}$ | <b>ESTOQUE</b><br>l v | <b>TIPO</b><br>$\mathbf{v}$ |
| $\overline{2}$               | $\mathbf{1}$                                    | $\mathbf{1}$                       | 01/01/2020                             | 5                     | Venda                       |
| 3                            | $\overline{2}$                                  | $\overline{2}$                     | 01/01/2020                             | 5                     | Venda                       |
| $\overline{4}$               | 3                                               | $\overline{3}$                     | 01/01/2020                             | 5                     | Venda                       |
| 5                            | 4                                               | 4                                  | 01/01/2020                             | 5                     | Venda                       |
| 6                            | 5                                               | 5                                  | 01/01/2020                             | 5                     | Venda                       |
| $\overline{7}$               | 6                                               | 6                                  | 01/01/2020                             | 5                     | Venda                       |
| 8                            | $\overline{7}$                                  | $\overline{7}$                     | 01/01/2020                             | 5                     | Venda                       |
| 9                            | 8                                               | 8                                  | 01/01/2020                             | 5                     | Venda                       |
| 10                           | 9                                               | $\overline{9}$                     | 01/01/2020                             | 5                     | Venda                       |
| 11                           | 10                                              | 10                                 | 01/01/2020                             | 5                     | Venda                       |
| 12                           | 11                                              | 11                                 | 01/01/2020                             | 5                     | Venda                       |
| 13                           | 12                                              | 12                                 | 01/01/2020                             | 5                     | Venda                       |
| 14                           | 13                                              | 13                                 | 01/01/2020                             | 5                     | Venda                       |
| 15                           | 14                                              | 14                                 | 01/01/2020                             | 5                     | Venda                       |
| 16                           | 15                                              | 15                                 | 01/01/2020                             | 5                     | Venda                       |
| 17                           | 16                                              | 16                                 | 01/01/2020                             | 5                     | Venda                       |
| 18                           | 17                                              | 17                                 | 01/01/2020                             | 5                     | Venda                       |
| 19                           | 18                                              | 18                                 | 01/01/2020                             | 5                     | Venda                       |
| 20                           | 19                                              | 19                                 | 01/01/2020                             | 5                     | Venda                       |
| 21                           | 20                                              | 20                                 | 01/01/2020                             | 5                     | Venda                       |
| 22                           | 21                                              | 21                                 | 01/01/2020                             | 5                     | Venda                       |
| 23                           | 22                                              | 22                                 | 01/01/2020                             | 5                     | Venda                       |
| 24                           | 23                                              | 23                                 | 01/01/2020                             | 5                     | Venda                       |
| 25                           | 24                                              | 24                                 | 01/01/2020                             | 5                     | Venda                       |
| 26                           | 25                                              | 25                                 | 01/01/2020                             | 5                     | Venda                       |
| 27                           | 26                                              | 26                                 | 01/01/2020                             | 5                     | Venda                       |
| 28                           | 27                                              | 27                                 | 01/01/2020                             | 5                     | Venda                       |
| 29                           | 28                                              | 28                                 | 01/01/2020                             | 5                     | Venda                       |
| 30                           | 29                                              | 29                                 | 01/01/2020                             | 5                     | Venda                       |
| 31                           | 30                                              | 30                                 | 01/01/2020                             | 5                     | Venda                       |
| $\overline{22}$<br>$\langle$ | 24<br><b>Estoque</b><br>$\vert \cdot \vert$     | 21<br>Calendário<br>Produtos       | <u>01/01/2020</u><br>$\bigoplus$       | c,                    | <b>Manda</b>                |
|                              |                                                 |                                    |                                        |                       |                             |

**Figura 26 -** Tela de estoque Excel do Financ

A Figura 26 apresenta informações importantes relacionadas às finanças, como o código de movimentação, o código do produto, a data, a quantidade de estoque ou movimentações e o tipo, seja venda ou compra. Ao clicar no botão da planilha da direita chamada "Produtos" podemos observar a tela representada pela Figura 27.

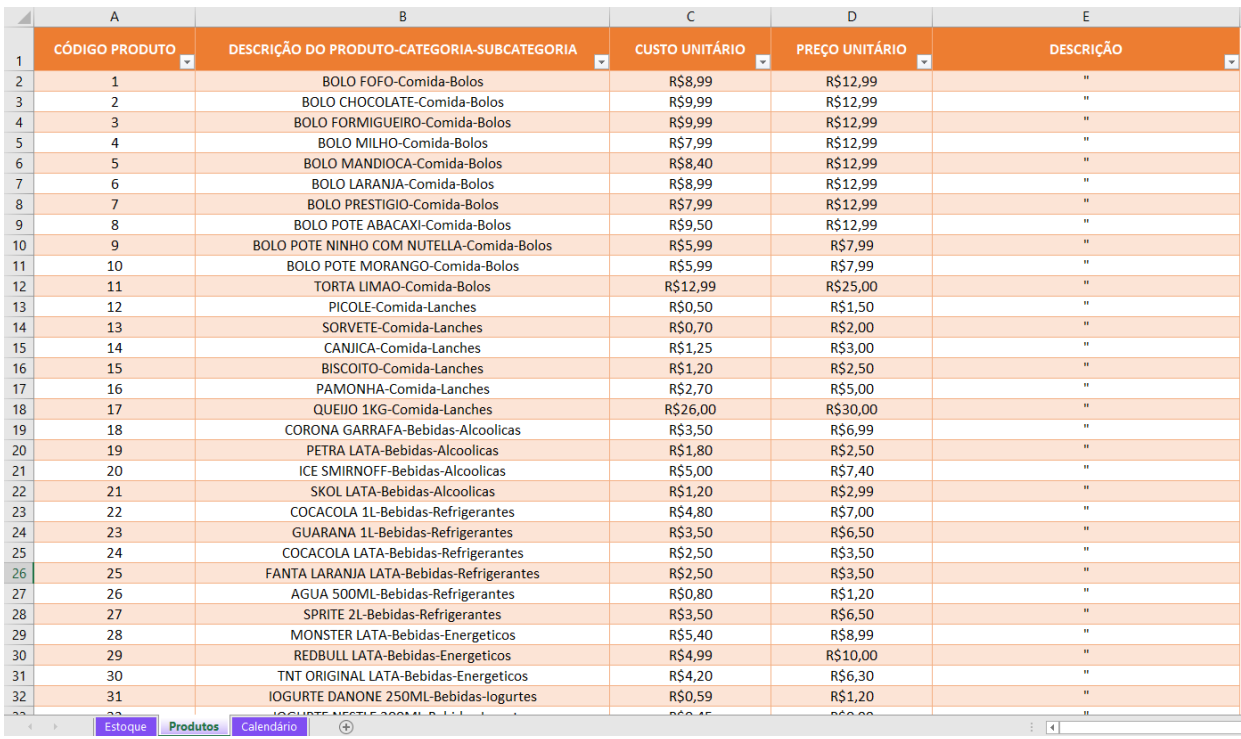

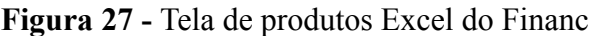

Nessa tabela da Figura 27 está presente os códigos de cada produto, a descrição, como exemplo foi criado uma tabela inspirada em uma loja de bolo, o custo unitário (valor de compra) e o preço unitário(valor de venda) e também está presente a descrição do produto. A direita desta planilha pode-se ver a planilha calendário que é exibida na Figura 28.

| ◢              | A                   | B        | C          |
|----------------|---------------------|----------|------------|
| 1              | <b>DATA</b>         |          |            |
| $\overline{2}$ | 01/01/2020          |          |            |
| 3              | 02/01/2020          |          |            |
| 4              | 03/01/2020          |          |            |
| 5              | 04/01/2020          |          |            |
| 6              | 05/01/2020          |          |            |
| 7              | 06/01/2020          |          |            |
| 8              | 07/01/2020          |          |            |
| 9              | 08/01/2020          |          |            |
| 10             | 09/01/2020          |          |            |
| 11             | 10/01/2020          |          |            |
| 12             | 11/01/2020          |          |            |
| 13             | 12/01/2020          |          |            |
| 14             | 13/01/2020          |          |            |
| 15             | 14/01/2020          |          |            |
| 16             | 15/01/2020          |          |            |
| 17             | 16/01/2020          |          |            |
| 18             | 17/01/2020          |          |            |
| 19             | 18/01/2020          |          |            |
| 20             | 19/01/2020          |          |            |
| 21             | 20/01/2020          |          |            |
| 22             | 21/01/2020          |          |            |
| 23             | 22/01/2020          |          |            |
| 24             | 23/01/2020          |          |            |
| 25             | 24/01/2020          |          |            |
| 26             | 25/01/2020          |          |            |
| 27             | 26/01/2020          |          |            |
| 28             | 27/01/2020          |          |            |
| 29             | 28/01/2020          |          |            |
| 30             | 29/01/2020          |          |            |
| 31             | 30/01/2020          |          |            |
| 32             | 31/01/2020          |          |            |
| 33             | 01/02/2020          |          |            |
| DИ             | <u>חרחרו רחו רח</u> |          |            |
|                | Estoque             | Produtos | Calendário |

**Figura 28 -** Tela de calendário Excel do Financ

**Fonte:** Elaborado pelo autor, 2023.

A tabela da Figura 28 contém todos os dias do ano, que foi utilizada para atribuições da tabela de estoque da Figura 26.

Por fim, após clicar no botão "Abrir em Power BI" na tela da Figura 25, é possível visualizar os *dashboards* do projeto no programa Microsoft Power BI, que deve estar instalado previamente na máquina do usuário. A tela do programa foi criada conforme a Figura 29, na qual é possível analisar os dados de forma interativa e dinâmica, com a opção de aplicar filtros e gerar gráficos e tabelas personalizados.

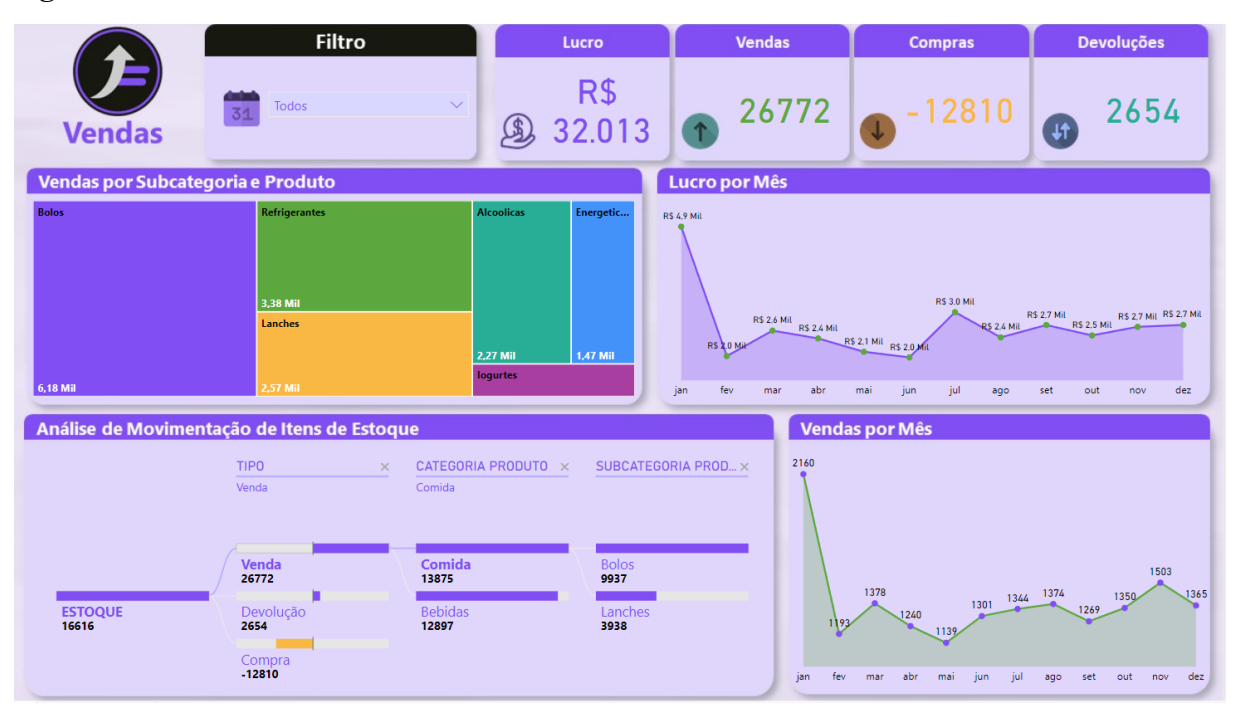

## **Figura 29 -** Tela do Power BI do Financ

**Fonte:** Elaborado pelo autor, 2023.

A página do Power BI mostrada na Figura 29 oferece recursos de filtros e gráficos dinâmicos que auxiliam na análise dos dados gerados. Na área de filtros, é possível selecionar quais meses serão exibidos nos gráficos, enquanto na seção direita do filtro de meses são apresentados o lucro total, a quantidade de vendas, compras e devoluções dos produtos.

Abaixo da primeira linha, é exibido o quadro "Vendas por Subcategoria e Produto", onde cada quadrado é colorido e representa uma subcategoria de produtos vendidos, com o tamanho equivalente à porcentagem de vendas do produto em relação ao total. É importante notar que, ao passar o mouse sobre a subcategoria, os produtos incluídos são mostrados, como pode ser visto na Figura 30. E também é possível filtrar todos os gráficos em relação a essas subcategorias, sendo necessário apenas clicar em alguma, como é possível ver na Figura 31.

| <b>Refrigerantes</b> | <b>NOME PRODUTO</b>            | Compra                     | Devolução Venda Total      |                     |      |
|----------------------|--------------------------------|----------------------------|----------------------------|---------------------|------|
|                      | AGUA 500ML                     | $-548$                     | 83                         | 1131                | 666  |
|                      | COCACOLA 1L                    | $-374$                     | 82                         | 786                 | 494  |
|                      | COCACOLA LATA                  | $-475$                     | 106                        | 979                 | 610  |
| 3,38 Mil             | FANTA LARANJA LATA             | $-423$                     | 53                         | 823                 | 453  |
|                      | <b>GUARANA 1L</b>              | $-400$                     | -75                        | 868                 | 543  |
| Lanches              | <b>CONTRAC</b><br><b>Total</b> | <b>Contract</b><br>$-2772$ | <b>ALCOHOL: YES</b><br>516 | <b>ARAN</b><br>5636 | 3380 |
|                      |                                | <b>2.27 Mil</b>            |                            | 1,47 M              |      |
| 2,57 Mil             |                                | logurtes                   |                            |                     |      |

**Figura 30 -** Detalhes de subcategoria de produtos do Financ

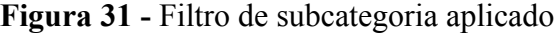

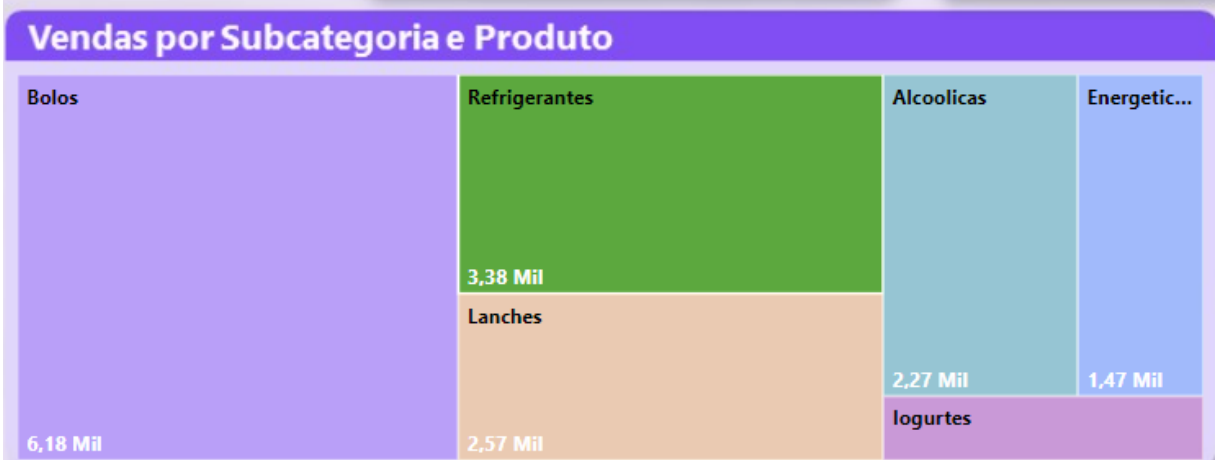

**Fonte:** Elaborado pelo autor, 2023.

À direita, é possível visualizar o lucro total mensal da empresa, com a opção de filtrar por mês para facilitar a análise dos dados, como mostra a Figura 32.

**Figura 32 -** Filtro de mês aplicado

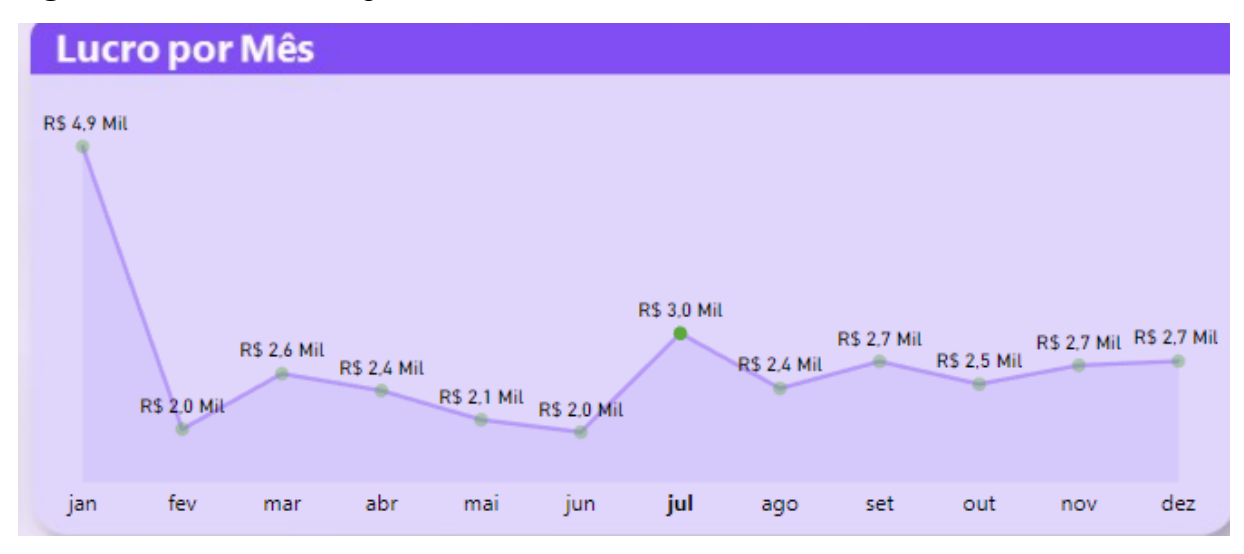

Na Figura 33 é possível observar o gráfico da "Análise de movimentação de itens de estoque", que apresenta o fluxograma de venda, devolução e compra dos produtos. Ao clicar em uma dessas três opções, é exibida a continuação do fluxograma, mostrando as categorias relacionadas e as subcategorias dos produtos, com valores correspondentes a cada movimentação. É importante destacar que ao aplicar um filtro em algum desses gráficos, o mesmo filtro é aplicado aos demais gráficos ao clicar na opção desejada.

**Figura 33 -** Movimentação de itens do Financ

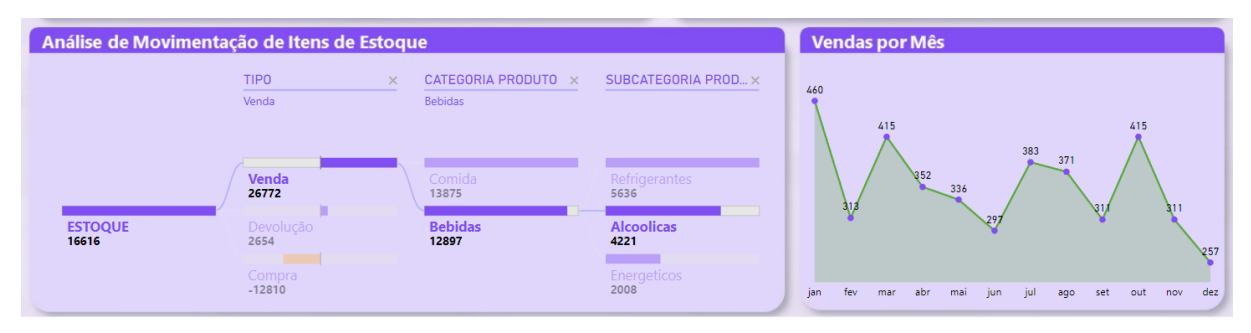

**Fonte:** Elaborado pelo autor, 2023.

O gráfico de "vendas por mês" é semelhante ao de "lucro por mês", mas seu foco principal é exibir a quantidade de vendas em cada mês do ano. É possível aplicar filtros por mês, assim como nos outros gráficos, conforme apresentado na Figura 34.

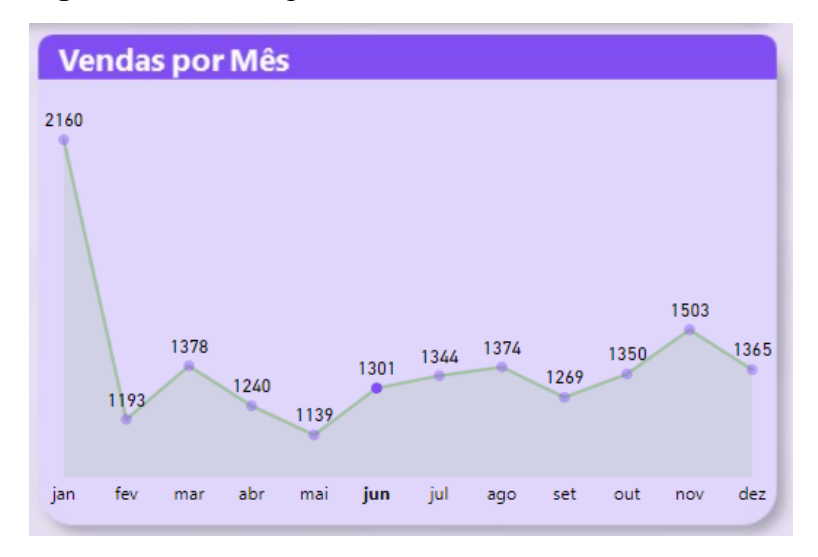

**Figura 34 -** Vendas por mês do Financ

**Fonte:** Elaborado pelo autor, 2023.

## <span id="page-55-0"></span>**6 CONCLUSÃO**

#### <span id="page-55-1"></span>**6.1 Considerações finais**

O sistema Financ foi desenvolvido com foco nos analistas de dados de empresas, mas também é destinado a pessoas que gerenciam suas finanças pessoais. O objetivo principal do projeto é proporcionar uma ferramenta acessível e com interface intuitiva, permitindo que qualquer pessoa possa utilizá-la para gerenciar suas finanças de maneira eficaz.

O objetivo do presente trabalho foi o desenvolvimento de uma ferramenta de gestão financeira, adequada tanto para empresas quanto para uso pessoal. Para tanto, foi utilizado o Figma para criar um fluxo de telas e a parte visual do projeto. A funcionalidade da ferramenta foi implementada através da criação de planilhas no ambiente Excel, contendo os dados gerados pelo protótipo, e no Power BI, para gerar gráficos e estabelecer a relação entre as tabelas. Assim, o projeto foi capaz de unir a parte visual e funcional de forma a atender as necessidades de gestão financeira dos usuários.

Para a criação desta ferramenta, foi preciso realizar pesquisas de campo e de mercado, a fim de compreender a interação dos usuários com os dados de suas finanças, bem como avaliar o cenário atual dos aplicativos que oferecem recursos similares aos requisitos identificados pelos entrevistados por meio do formulário do Google Forms.

Durante a discussão do projeto com indivíduos interessados, identificou-se que há muitas outras funcionalidades que podem ser incorporadas à ferramenta, tornando-a ainda mais completa. Essas melhorias serão detalhadas no próximo tópico, intitulado "Trabalhos Futuros", onde serão abordadas possíveis melhorias que podem ser feitas para aprimorar o software e torná-lo ainda mais útil na gestão dos negócios.

#### <span id="page-55-2"></span>**6.2 Trabalhos futuros**

Com base nas pesquisas e estudos realizados, foi identificado diversas áreas em que o sistema pode ser aprimorado para melhorar o seu funcionamento e proporcionar uma experiência ainda mais satisfatória ao usuário. A seguir, está sendo representada uma lista de funcionalidades que poderão ser implementadas nos trabalhos futuros para atender a essas necessidades.

- Deixar o projeto completamente funcional;
- Adicionar mais gráficos para o analista;
- Integração WEB;
- Integração para Android e IOS;
- Adicionar funcionalidade de ler código de barras;
- Adicionar funcionalidade de imprimir nota fiscal;
- Adicionar funcionalidade de integração para outras lojas ou pessoas;
- Integrar um sistema de segurança para os dados gerados.

Com base nos requisitos coletados dos possíveis clientes do projeto, pode-se concluir que o aplicativo atende praticamente todas as necessidades do público-alvo. Sendo assim, o projeto pode ganhar destaque no mercado e se tornar líder de vendas, proporcionando um crescimento contínuo.

# **REFERÊNCIAS**

<span id="page-57-0"></span>A IMPORTÂNCIA da gestão financeira nas micro e pequenas empresas. [S. l.], 30 jun. 2021. Disponível em: https://ramo.com.br/gestao-financeira/gestao-financeira-micro-empresas/. Acesso em: 7 abr. 2023.

A IMPORTÂNCIA da gestão financeira nas pequenas empresas. [S. l.], 2023. Disponível em: https://administraronline.com/a-importancia-da-gestao-financeira-nas-pequenas-empresas/#:~: text=Em. Acesso em: 9 mar. 2023.

AAKER, D.; KUMAR, V.; DAY, G. Pesquisa de marketing. São Paulo: Atlas, 2001.

ADOBE Color. [S. l.], 18 nov. 2006. Disponível em: https://color.adobe.com/pt/create. Acesso em: 7 dez. 2022.

ANÁLISE financeira: o que é e como fazer da sua empresa. [S. l.], 14 abr. 2022. Disponível em: https://celero.com.br/blog/analise-financeira/. Acesso em: 19 mar. 2023.

BIZEXPENSE. [S. l.], 2017. Disponível em: https://apps.apple.com/br/app/bizexpense/id311645665. Acesso em: 8 abr. 2023.

CANVA. [S. l.], 28 jun. 2012. Disponível em: https://www.canva.com/. Acesso em: 7 dez. 2022.

CONCEITO de Finanças. [S. l.], 23 ago. 2012. Disponível em: https://conceito.de/financas. Acesso em: 18 mar. 2023.

COSTA, Danilo Henriques. Estudo da aceitabilidade de um aplicativo de comparação de preços, na percepção dos consumidores de supermercados, em Campina Grande - PB. Aceitabilidade de um aplicativo de comparação de preços, [s. l.], 24 maio 2016. Disponível em: http://dspace.bc.uepb.edu.br/jspui/handle/123456789/12396. Acesso em: 23 set. 2022.

CUNHA, Fernando. Requisitos funcionais e não funcionais: o que são?. [S. l.], 7 dez. 2022. Disponível em:

https://www.mestresdaweb.com.br/tecnologias/requisitos-funcionais-e-nao-funcionais-o-que-s ao. Acesso em: 19 mar. 2023.

ESTOQUE Simples. [S. l.], 2021. Disponível em: https://play.google.com/store/apps/details?id=br.com.gameloop.estoquesimples&hl=pt\_BR&g l=US. Acesso em: 8 abr. 2023.

JESUS, Mariana de. Desenvolvimento de um sistema web para a gestão e a análise de dados dos bolsistas timorenses no Brasil. Gestão e análise de dados dos bolsistas timorenses no Brasil, [s. l.], 30 nov. 2018. Disponível em:

http://dspace.bc.uepb.edu.br/jspui/handle/123456789/21914. Acesso em: 22 set. 2022.

NB Charts. [S. l.], 27 set. 2016. Disponível em: https://www.figma.com/community/plugin/892787217901293479. Acesso em: 11 jan. 2023. O QUE é análise de dados? Saiba tudo sobre o tema!. [S. l.], 29 mar. 2022. Disponível em: https://www.cortex-intelligence.com/blog/inteligencia-de-mercado/o-que-e-analise-de-dados. Acesso em: 19 mar. 2023.

POWER BI - Curso Gratuito Intensivo - Aula 01. Direção: Italo Diego Teotonio. [S. l.: s. n.], 2023. Disponível em:

https://www.youtube.com/watch?v=Vbl3LcEQtkc&t=5292s&ab\_channel=ItaloDiegoTeotoni o. Acesso em: 5 jan. 2023.

QUAL a importância da gestão financeira e como aplicá-la ao negócio?. [S. l.], 27 ago. 2018. Disponível em:

https://equals.com.br/blog/qual-a-importancia-da-gestao-financeira-e-como-aplica-la-ao-nego cio/. Acesso em: 10 mar. 2023.

SANTOS, Lucas. Controle de estoque: quatro aplicativos para ajudar seu negócio. [S. l.], 8 ago. 2021. Disponível em:

https://www.techtudo.com.br/listas/2021/08/controle-de-estoque-quatro-aplicativos-para-ajud ar-seu-negocio.ghtml. Acesso em: 18 mar. 2023.

SEBRAE. Como fazer uma análise financeira da sua empresa. In: Análise financeira: o que é e como fazer da sua empresa. [S. l.], 5 nov. 2019. Disponível em: https://sebrae.com.br/sites/PortalSebrae/ufs/pr/artigos/como-fazer-uma-analise-financeira,d6b 1288acc58d510VgnVCM1000004c00210aRCRD. Acesso em: 19 mar. 2023.

SEBRAE. Pequenos negócios geram mais da metade dos empregos formais no Brasil, aponta estudo do Sebrae. Disponível em:

https://sebrae.com.br/sites/PortalSebrae/ufs/sp/sebraeaz/pequenos-negocios-em-numeros,12e8 794363447510VgnVCM1000004c00210aRCRD. Acesso em: 08 mar. 2023.

SILVA JÚNIOR, Klayton Marcos Veloso da. Softfarm: Um sistema de gestão de propriedades rurais. Softfarm, [s. l.], 21 jul. 2022. Disponível em: http://dspace.bc.uepb.edu.br/jspui/handle/123456789/27236. Acesso em: 13 set. 2022.

SIMPLE Table Generator. [S. l.], 27 set. 2016. Disponível em: https://www.figma.com/community/plugin/754386961063964303. Acesso em: 11 jan. 2023.

TUTORIAL do diagrama de caso de uso (guia com exemplos). [S. l.], 23 dez. 2021. Disponível em: https://creately.com/blog/pt/diagrama/tutorial-de-diagrama-de-caso-de-uso/. Acesso em: 18 fev. 2023.

# **APÊNDICE A - FORMULÁRIO DO GOOGLE FORMS PARA PESQUISA DE CAMPO**

<span id="page-59-0"></span>As figuras apresentadas a seguir correspondem à página do Google Forms, criada com o propósito de realizar uma pesquisa de campo junto aos possíveis usuários do projeto, com o objetivo de validar os requisitos do projeto.

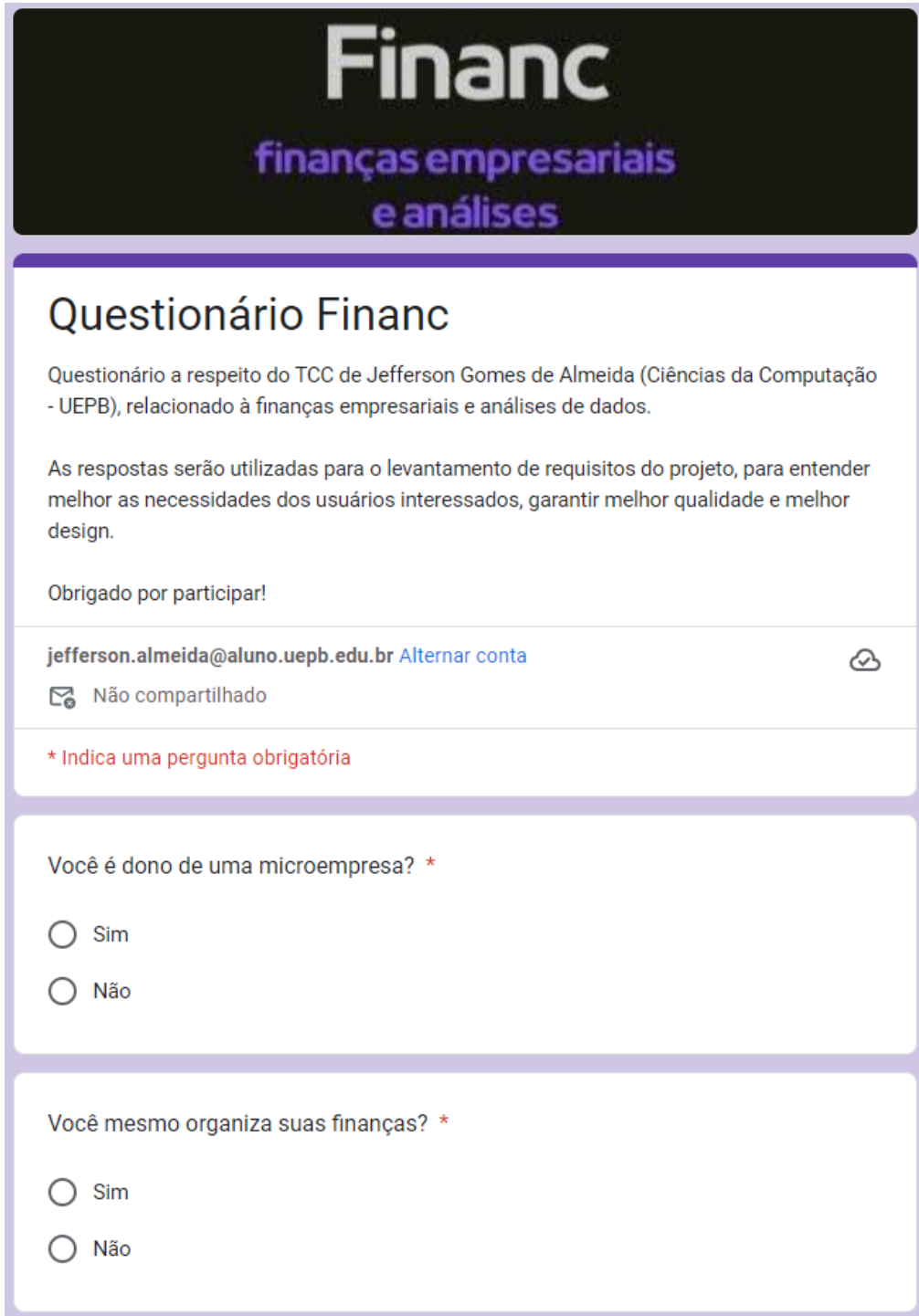

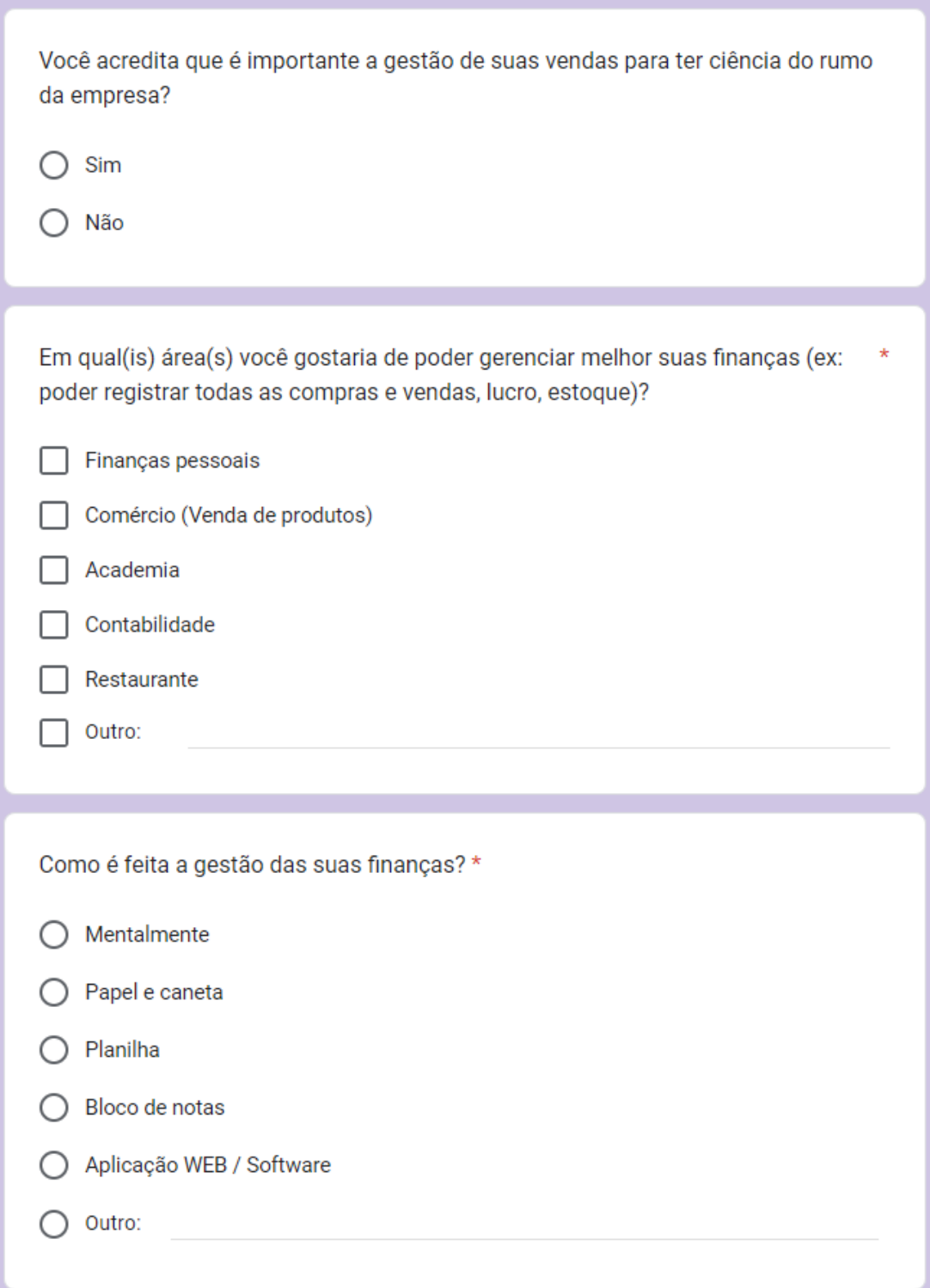

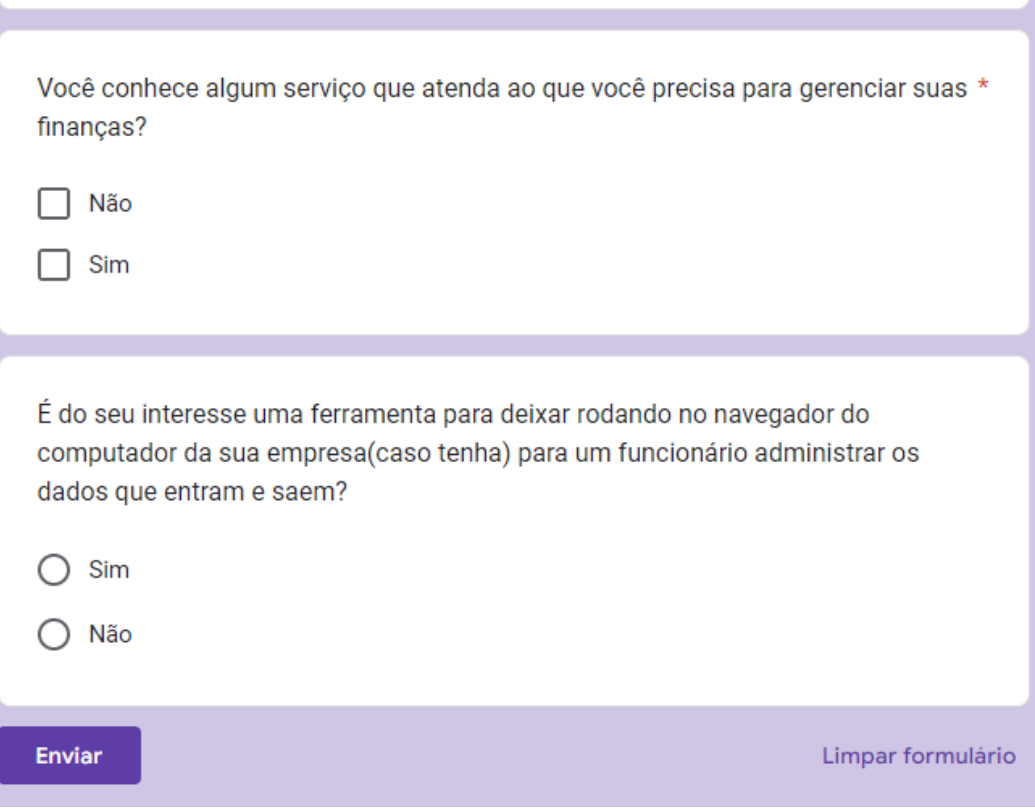

# <span id="page-62-0"></span>**APÊNDICE B - RESULTADOS DO FORMULÁRIO DA PESQUISA DE CAMPO**

As imagens a seguir apresentam os resultados obtidos na pesquisa de campo realizada com os possíveis usuários do projeto, por meio do Google Forms. Esses dados foram essenciais para a validação dos requisitos e garantia de que o projeto estivesse alinhado com as necessidades do público-alvo.

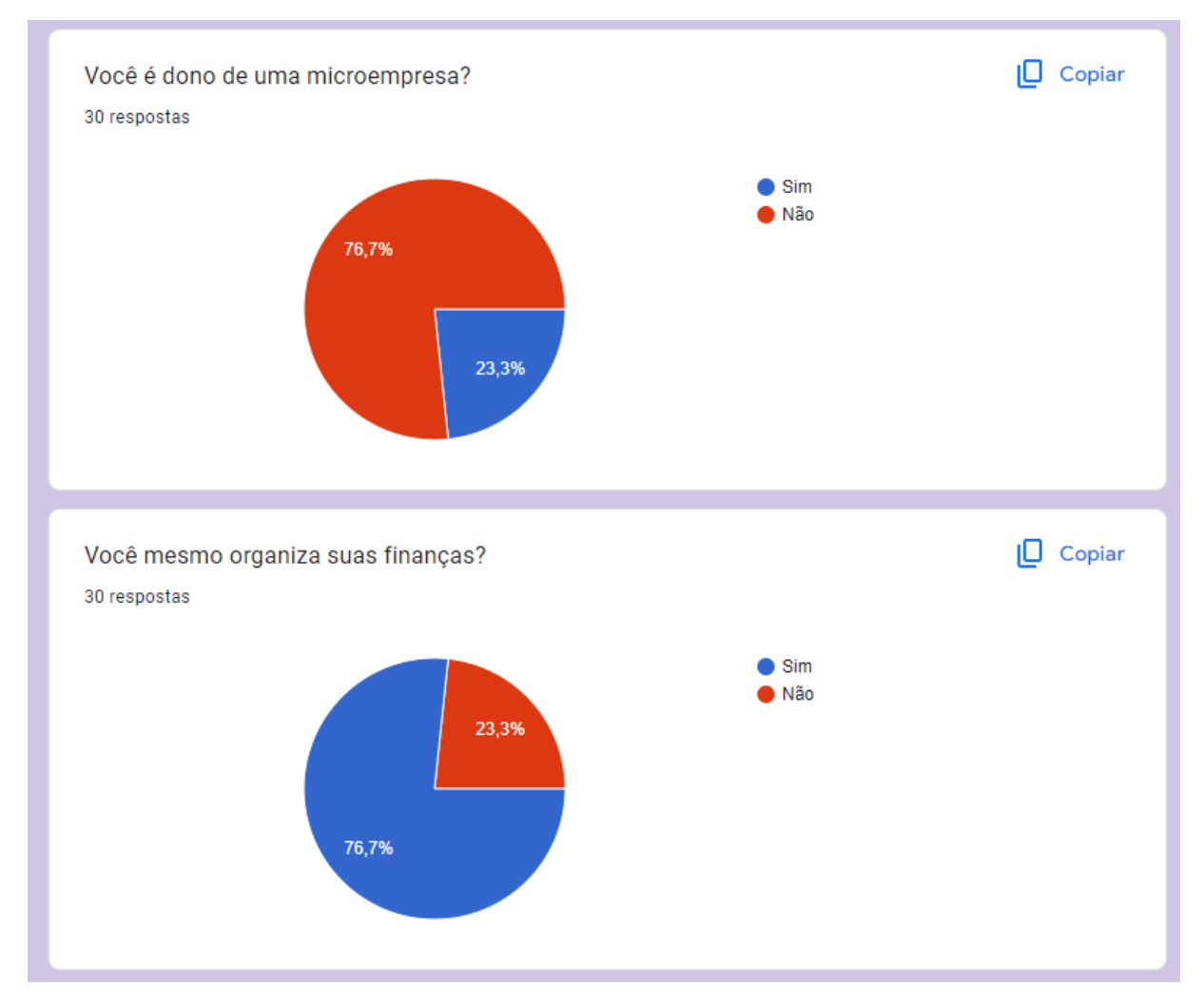

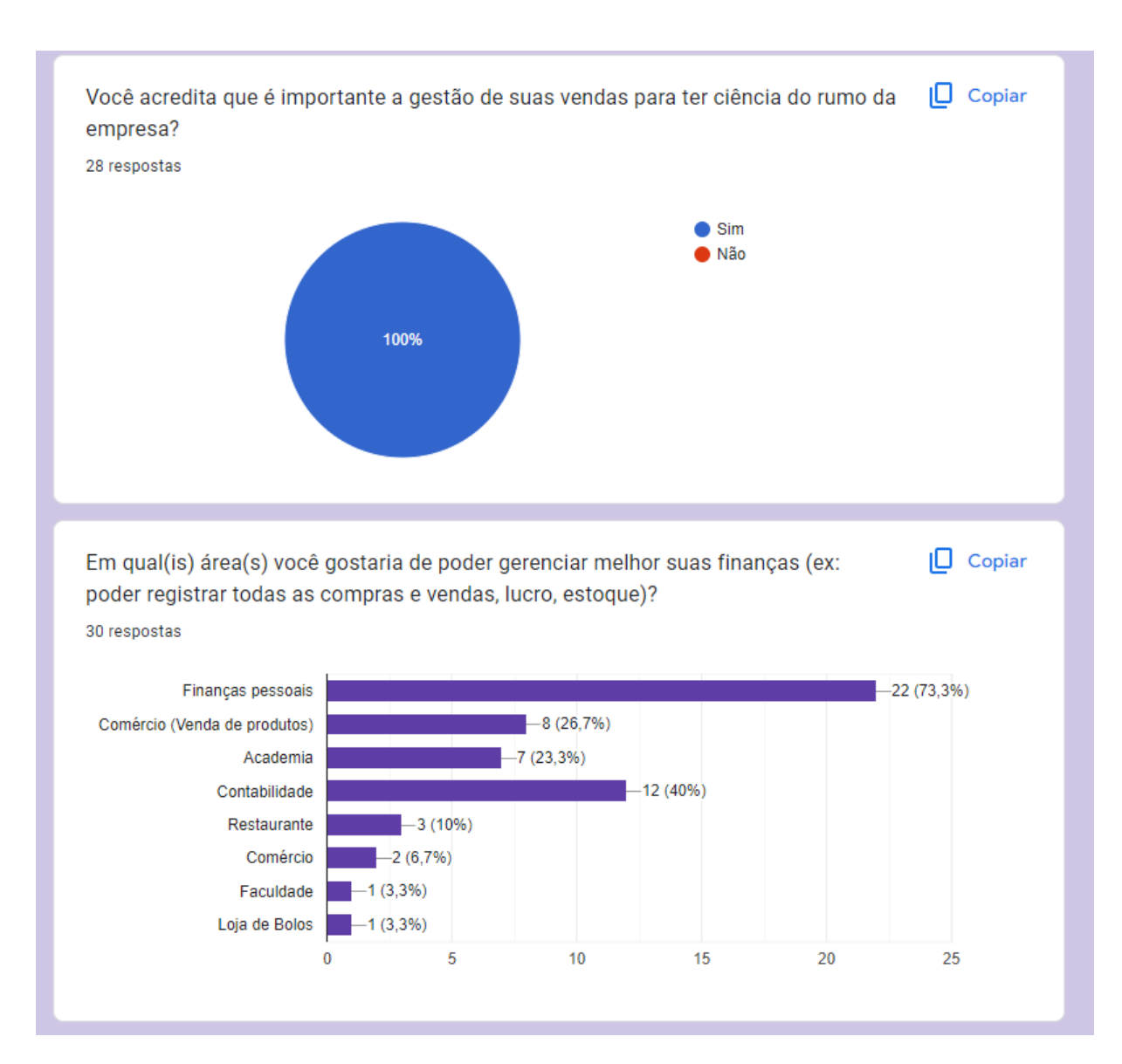

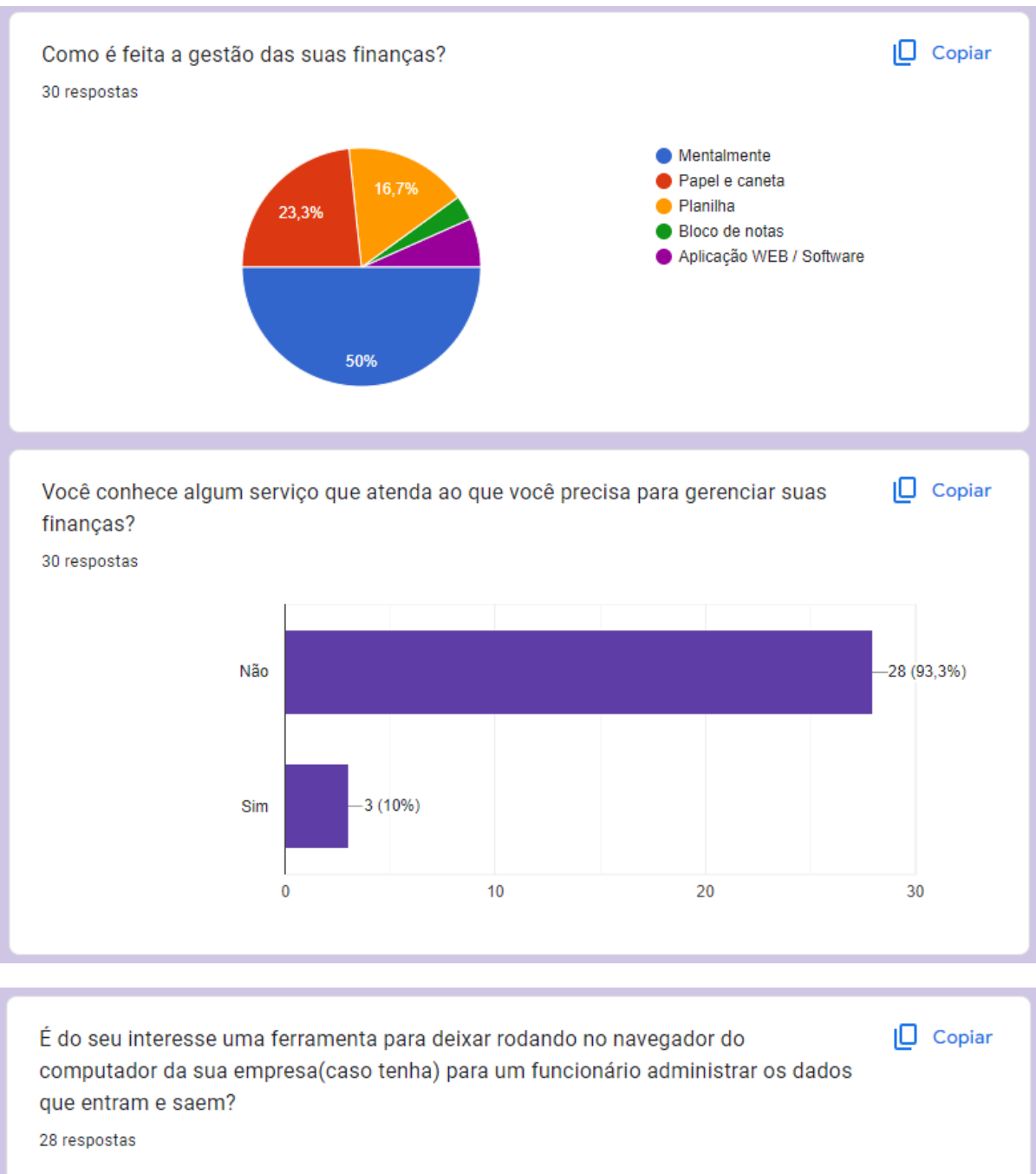

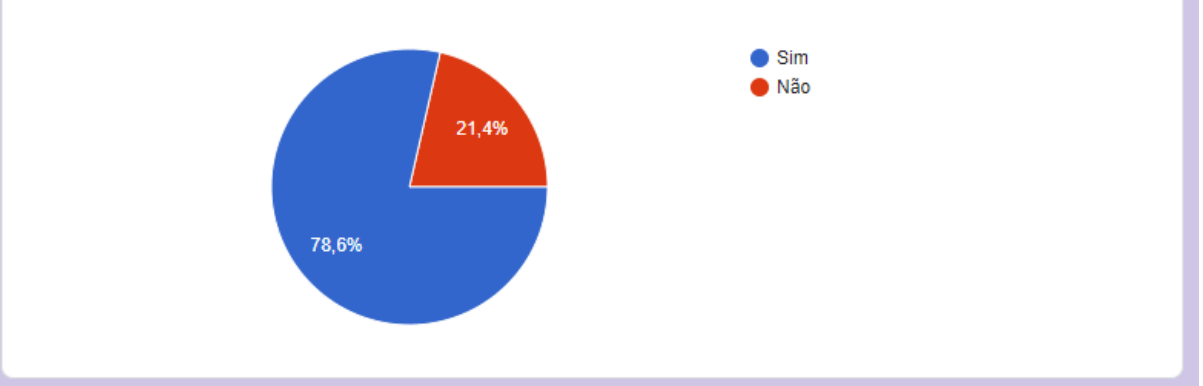